# Inspiron 17/17R Brukerhåndbok

Datamaskinmodell: Inspiron 3721/5721/3737/5737 Forskriftsmodell: P17E Forskriftstype: P17E001/P17E002

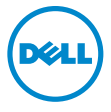

# Merknader, forholdsregler og advarsler

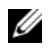

MERK: Et OBS!-avsnitt inneholder viktig informasion som gjør at du kan bruke datamaskinen mer effektivt.

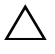

FORHOLDSREGEL: VIKTIG angir potensiell fare for maskinvaren eller tap av data hvis du ikke følger instruksjonene.

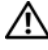

 $\bigwedge$  ADVARSEL: ADVARSEL angir potensiell fare for skade på eiendom, personskade eller død.

© 2013 Dell Inc.

2013 - 06 Rev. A00

\_\_\_\_\_\_\_\_\_\_\_\_\_\_\_\_\_\_\_\_

Varemerker brukt i denne teksten: Dell™, DELL-logoen og Inspiron™ er varemerker for Dell Inc. Microsoft®, Windows® og Windows-startknapplogoen er enten varemerker eller registrerte varemerker for Microsoft Corporation i USA og/eller andre land. Bluetooth® er et registrert varemerke som eies av Bluetooth SIG, Inc., og som brukes av Dell under lisens.

# Innhold

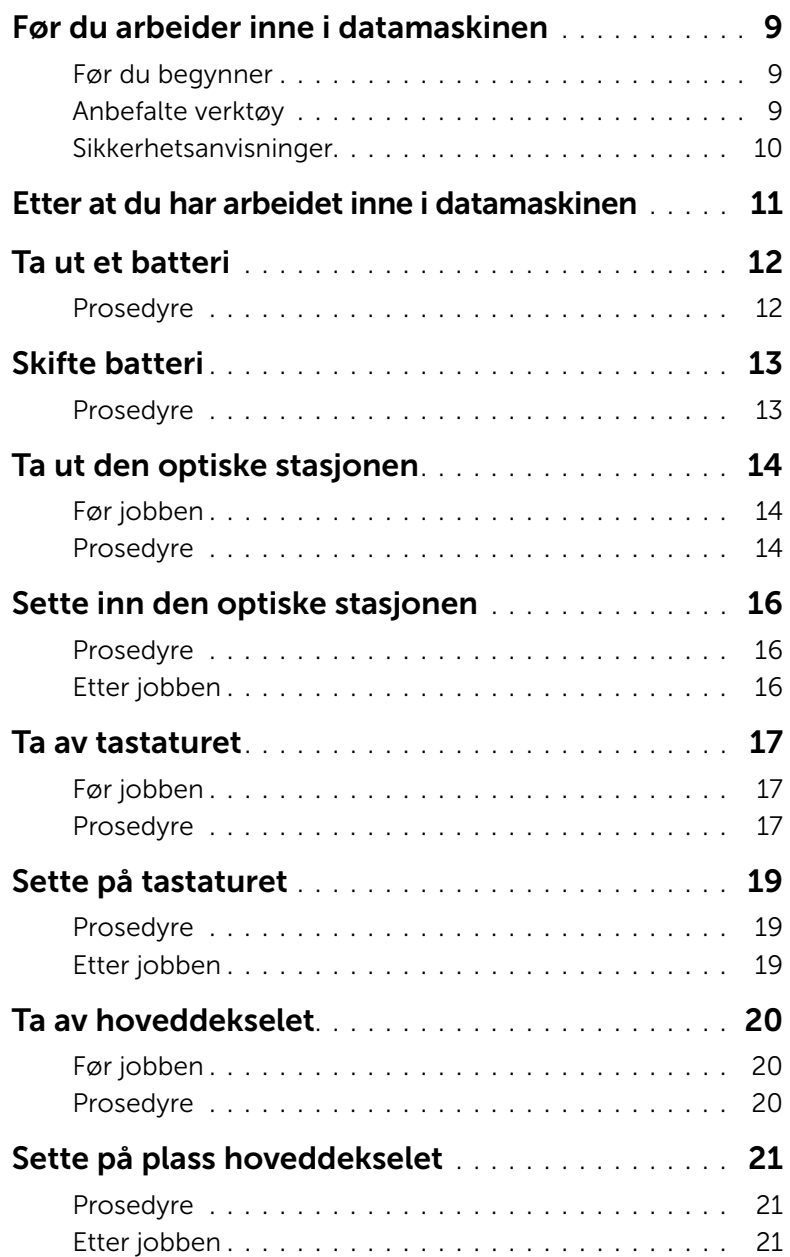

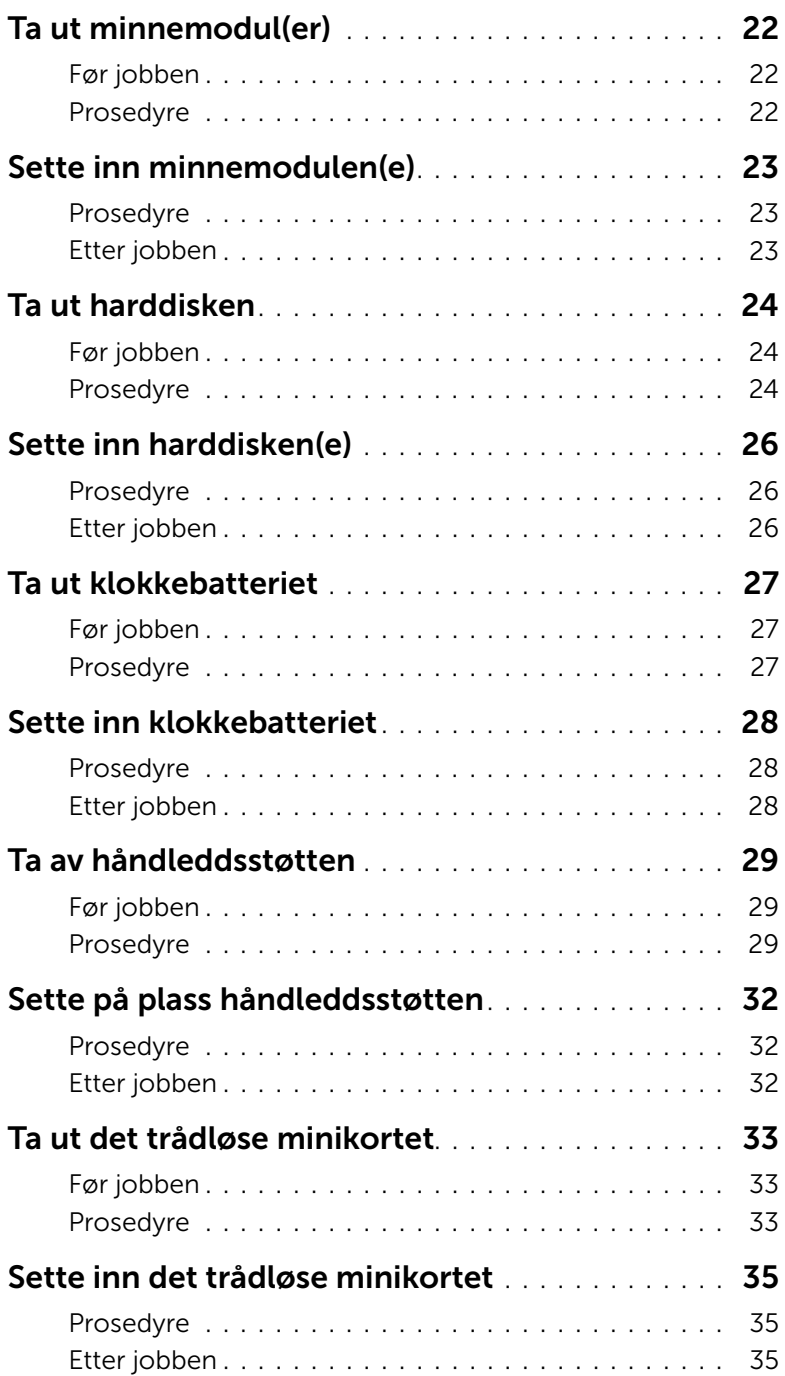

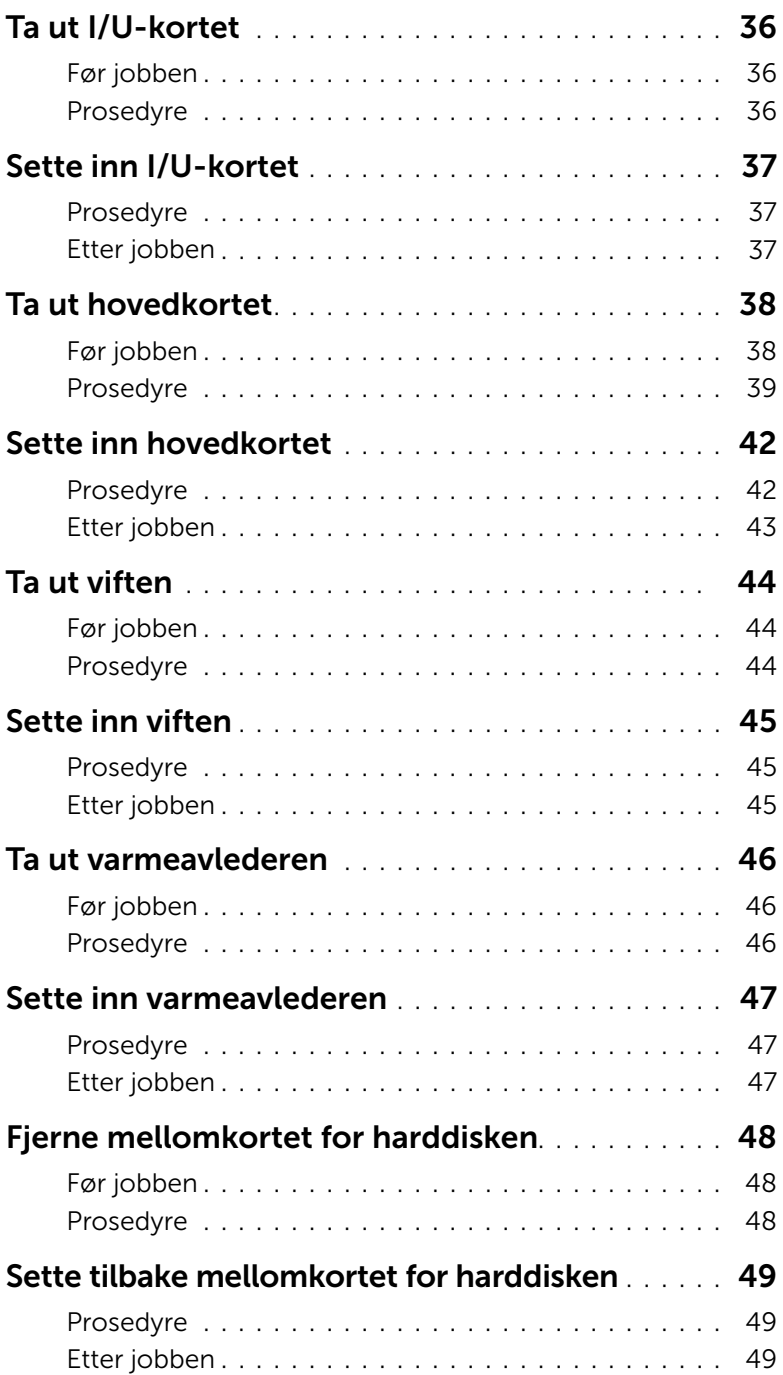

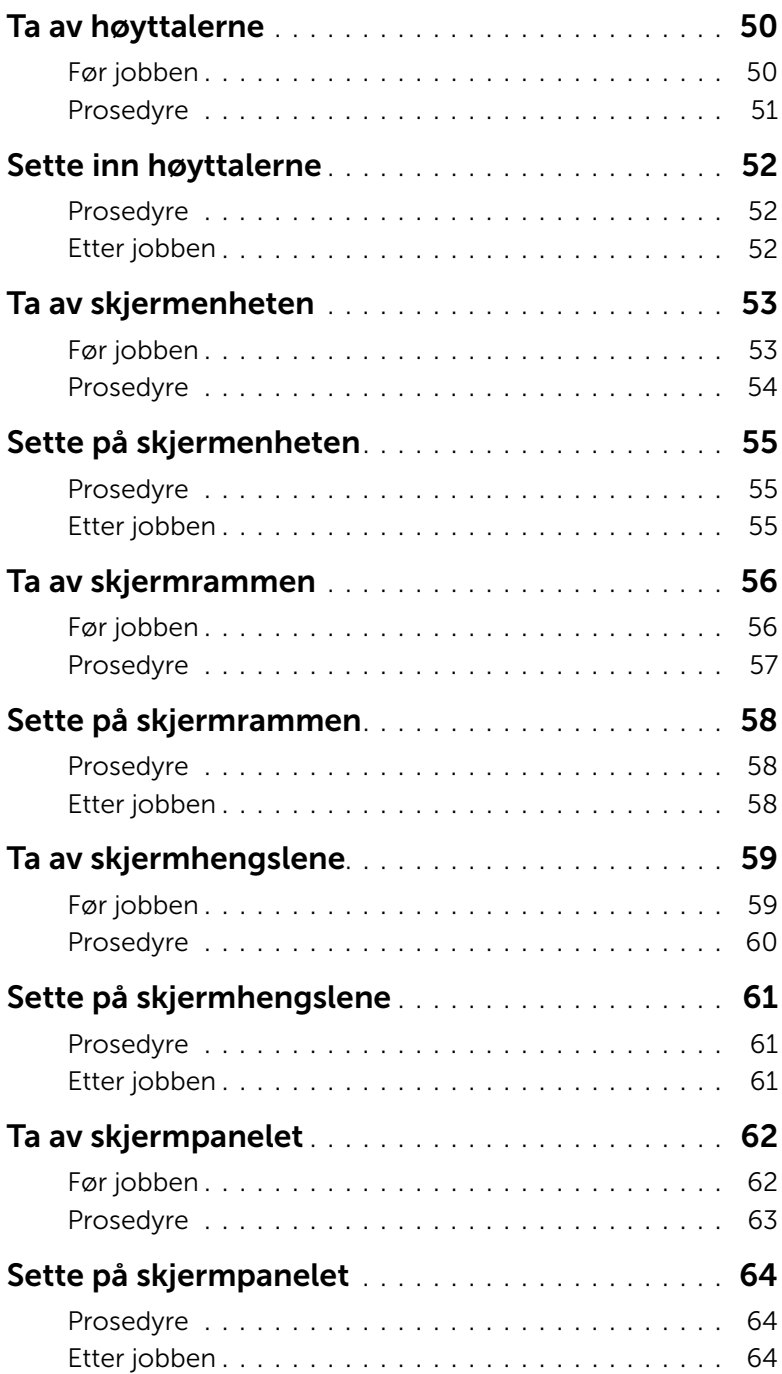

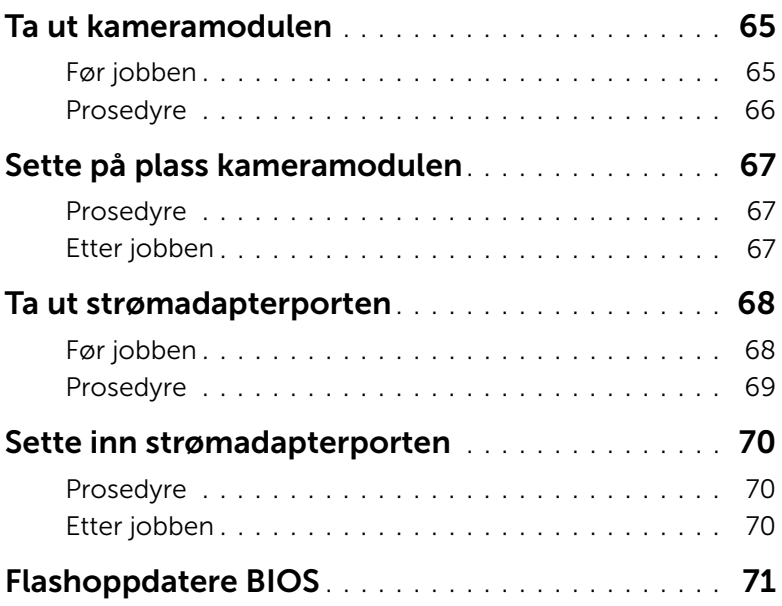

#### <span id="page-8-3"></span><span id="page-8-1"></span><span id="page-8-0"></span>Før du begynner

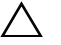

 $\triangle$  FORHOLDSREGEL: Lagre og lukk alle åpne filer og avslutt alle åpne programmer før du slår av datamaskinen, slik at du unngår å miste data.

- 1 Lagre og lukk alle åpne filer, avslutt alle åpne programmer, og slå av datamaskinen.
	- *Windows 8*: Pek på nedre/øvre høyre hjørne på skjermen for å åpne Charmssidestolpen, og klikk på Innstillinger→ Strøm→ Slå av.
	- *Windows 7*: Klikk på **Start + → Slå av**.

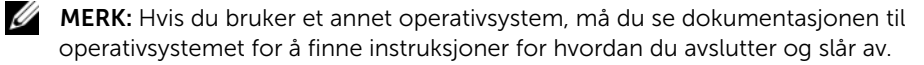

- 2 Etter at datamaskinen slår av, skal den kobles fra strømuttaket.
- **3** Koble fra alle kablene  $-$  som f.eks. strømkabel og USB-kabler  $-$  fra datamaskinen.
- 4 Koble fra alt eksternt utstyr fra datamaskinen.

#### <span id="page-8-2"></span>Anbefalte verktøy

Veiledningene i dette dokumentet kan kreve at du bruker følgende verktøy:

- En stjerneskrutrekker
- Plastspiss

### <span id="page-9-0"></span>Sikkerhetsanvisninger

Følg disse retningslinjene for sikkerhet for å beskytte datamaskinen mot mulig skade og verne om din egen sikkerhet.

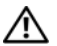

 $\bigwedge$  ADVARSEL: Før du arbeider inne i datamaskinen, må du lese sikkerhetsinformasionen som fulgte med datamaskinen. Du finner mer informasjon om god sikkerhetspraksis på hjemmesiden for overholdelse av forskrifter (Regulatory Compliance) på dell.com/regulatory\_compliance.

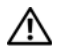

ADVARSEL: Koble fra alle strømkilder før du åpner datamaskindekselet eller paneler. Når du er ferdig med arbeidet inni datamaskinen, setter du plass alle deksler, paneler og skruer før du kobler til strømkilden.

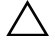

 $\bigwedge$  FORHOLDSREGEL: Det er bare sertifiserte serviceteknikere som er autorisert til å ta av datamaskindekslet og få tilgang til de innvendige komponentene i datamaskinen.

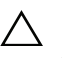

 $\bigwedge$  FORHOLDSREGEL: Sørg for at arbeidsflaten er plan og ren slik at du ikke skader datamaskinen.

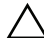

FORHOLDSREGEL: Når du skal koble fra en nettverkskabel, må du først koble kabelen fra datamaskinen og deretter fra nettverksenheten.

 $\bigwedge$  FORHOLDSREGEL: Når du kobler fra en kabel, må du trekke i kontakten eller i strekkavlastningsløkken og ikke i selve kabelen. Noen kabler har kontakter med låsetapper eller tommelskruer som du må løsne før du kobler fra kabelen. Når du kobler fra kabler, må du sørge for å ha dem jevnt innrettet slik at du ikke bøyer noen av kontaktpinnene. Når du kobler til kabler, må du passe på at kontaktene og portene er riktig vei og innrettet etter hverandre.

 $\bigwedge$  FORHOLDSREGEL: Sørg for at du er jordet ved å berøre en umalt metallflate før du hånterer deler inne i datamaskinen. Under arbeidet må du med jevne mellomrom berøre en umalt metallflate for å lade ut statisk elektrisitet som kan skade de interne komponentene.

FORHOLDSREGEL: For å unngå å skade komponenter og kort må du holde dem i kantene og unngå å berøre pinner og kontakter.

# <span id="page-10-1"></span><span id="page-10-0"></span>Etter at du har arbeidet inne i datamaskinen

#### FORHOLDSREGEL: Dersom det blir igjen løse skruer inni datamaskinen, kan det føre til alvorlig skade på datamaskinen.

- 1 Skru inn alle skruer, og påse at det ikke er noen løse skruer inne i datamaskinen.
- 2 Koble til alle kabler, eksterne enheter, kabler og andre del(er) som du tok ut før du startet arbeidet på datamaskinen.
- 3 Koble datamaskinen til et støpsel.
- 4 Slå på datamaskinen.

# <span id="page-11-2"></span><span id="page-11-0"></span>Ta ut et batteri

 $\sqrt{N}$  ADVARSEL: Før du gjør noe arbeid inne i datamaskinen, må du lese sikkerhetsinformasjonen som fulgte med datamaskinen og følge trinnene i ["Før du arbeider inne i datamaskinen" på side 9.](#page-8-3) Følg instruksjonene i ["Etter at du har arbeidet inne i datamaskinen" på side 11](#page-10-1) når du er ferdig med arbeidet i datamaskinen. Du finner mer informasjon om god sikkerhetspraksis på hjemmesiden for overholdelse av forskrifter (Regulatory Compliance) på dell.com/regulatory\_compliance.

- <span id="page-11-1"></span>1 Lukk skjermen og snu datamaskinen.
- 2 Skyv batterilåsene utover for å låse opp batteriet. Du hører et klikk når batteriet er frigjort.
- **3** Løft opp batteriet og ta det ut av maskinen.

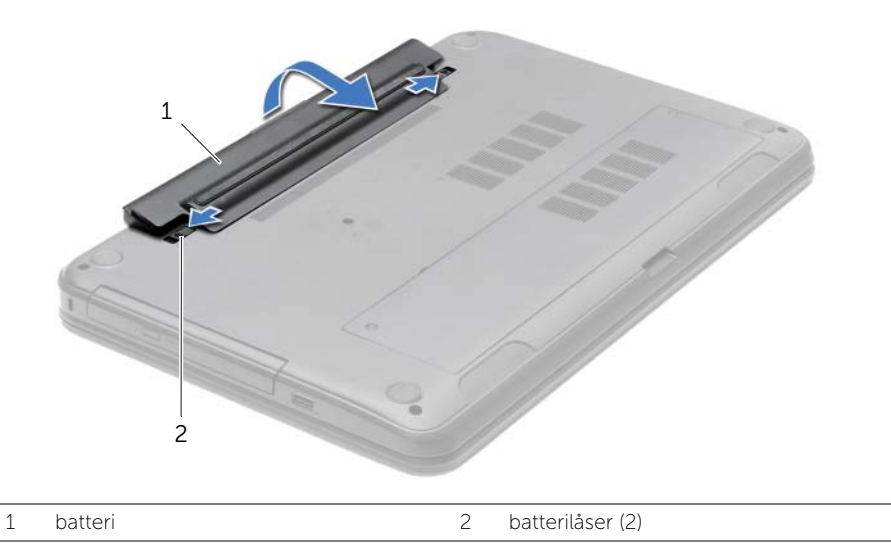

- 4 Snu datamaskinen opp-ned og åpne skjermen så langt som mulig.
- 5 Trykk og hold på strømknappen i cirka 5 sekunder etter at datamaskinen er koblet fra, for å jorde hovedkortet.

# <span id="page-12-2"></span><span id="page-12-0"></span>Skifte batteri

ADVARSEL: Før du gjør noe arbeid inne i datamaskinen, må du lese sikkerhetsinformasjonen som fulgte med datamaskinen og følge trinnene i ["Før du arbeider inne i datamaskinen" på side 9.](#page-8-3) Følg instruksjonene i ["Etter at du har arbeidet inne i datamaskinen" på side 11](#page-10-1) når du er ferdig med arbeidet i datamaskinen. Du finner mer informasjon om god sikkerhetspraksis på hjemmesiden for overholdelse av forskrifter (Regulatory Compliance) på dell.com/regulatory\_compliance.

#### <span id="page-12-1"></span>Prosedyre

Juster tappene på batteriet med sporene i batterirommet og klikk batteriet på plass.

# <span id="page-13-5"></span><span id="page-13-0"></span>Ta ut den optiske stasjonen

 $\sqrt{N}$  ADVARSEL: Før du gjør noe arbeid inne i datamaskinen, må du lese sikkerhetsinformasjonen som fulgte med datamaskinen og følge trinnene i ["Før du arbeider inne i datamaskinen" på side 9.](#page-8-3) Følg instruksjonene i ["Etter at du har arbeidet inne i datamaskinen" på side 11](#page-10-1) når du er ferdig med arbeidet i datamaskinen. Du finner mer informasjon om god sikkerhetspraksis på hjemmesiden for overholdelse av forskrifter (Regulatory Compliance) på dell.com/regulatory\_compliance.

#### <span id="page-13-1"></span>Før jobben

<span id="page-13-2"></span>Ta ut batteriet. Se ["Ta ut et batteri" på side 12.](#page-11-2)

- <span id="page-13-4"></span><span id="page-13-3"></span>1 Skru ut skruen som fester den optiske stasjonen til datamaskinkabinettet.
- 2 Bruk fingertuppene til å skyve den optiske stasjonen ut av stasjonsrommet.

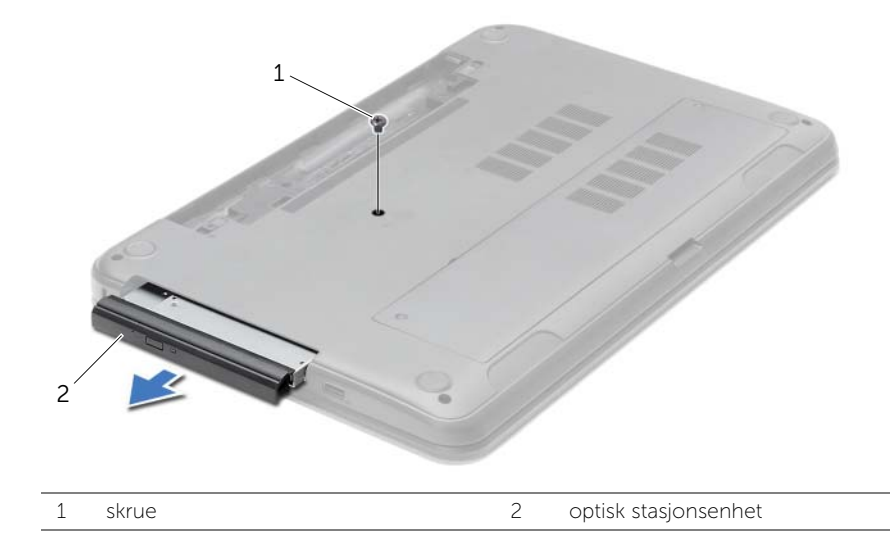

- 3 Skru ut skruene som fester braketten til den optiske stasjonsenheten, og fjern braketten.
- 4 Løsne forsiktig rammen til den optiske stasjonen og ta den bort fra den optiske stasjonen.

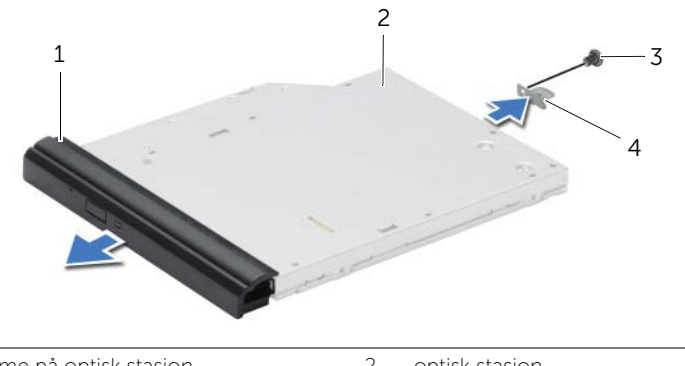

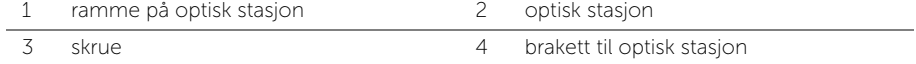

# <span id="page-15-5"></span><span id="page-15-0"></span>Sette inn den optiske stasjonen

 $\sqrt{N}$  ADVARSEL: Før du gjør noe arbeid inne i datamaskinen, må du lese sikkerhetsinformasjonen som fulgte med datamaskinen og følge trinnene i ["Før du arbeider inne i datamaskinen" på side 9.](#page-8-3) Følg instruksjonene i ["Etter at du har arbeidet inne i datamaskinen" på side 11](#page-10-1) når du er ferdig med arbeidet i datamaskinen. Du finner mer informasjon om god sikkerhetspraksis på hjemmesiden for overholdelse av forskrifter (Regulatory Compliance) på dell.com/regulatory\_compliance.

#### <span id="page-15-1"></span>Prosedyre

- 1 Juster tappene på stasjonsrammen etter sporene på den optiske stasjonen, og klikk stasjonsrammen på plass.
- 2 Juster skruehullet på braketten til den optiske enheten med skruehullet på den optiske enheten, og sett tilbake skruen som fester braketten til den optiske enheten.
- <span id="page-15-3"></span>3 Skyv den optiske stasjonsenheten på plass i det optiske stasjonsstativet, og pass på at skruehullet på braketten er innrettet etter skruehullet i datamaskinens kabinett.
- <span id="page-15-4"></span>4 Skru inn skruen som fester den optiske stasjonen til datamaskinbasen.

#### <span id="page-15-2"></span>Etter jobben

Sett tilbake batteriet. Se ["Skifte batteri" på side 13](#page-12-2).

# <span id="page-16-3"></span><span id="page-16-0"></span>Ta av tastaturet

ADVARSEL: Før du gjør noe arbeid inne i datamaskinen, må du lese sikkerhetsinformasjonen som fulgte med datamaskinen og følge trinnene i ["Før du arbeider inne i datamaskinen" på side 9.](#page-8-3) Følg instruksjonene i ["Etter at du har arbeidet inne i datamaskinen" på side 11](#page-10-1) når du er ferdig med arbeidet i datamaskinen. Du finner mer informasjon om god sikkerhetspraksis på hjemmesiden for overholdelse av forskrifter (Regulatory Compliance) på dell.com/regulatory\_compliance.

### <span id="page-16-1"></span>Før jobben

<span id="page-16-2"></span>Ta ut batteriet. Se ["Ta ut et batteri" på side 12.](#page-11-2)

- 1 Åpne skjermen så langt som mulig.
- 2 Bruk en plastspiss til å løsne tastaturet fra tappene på håndleddstøtten.

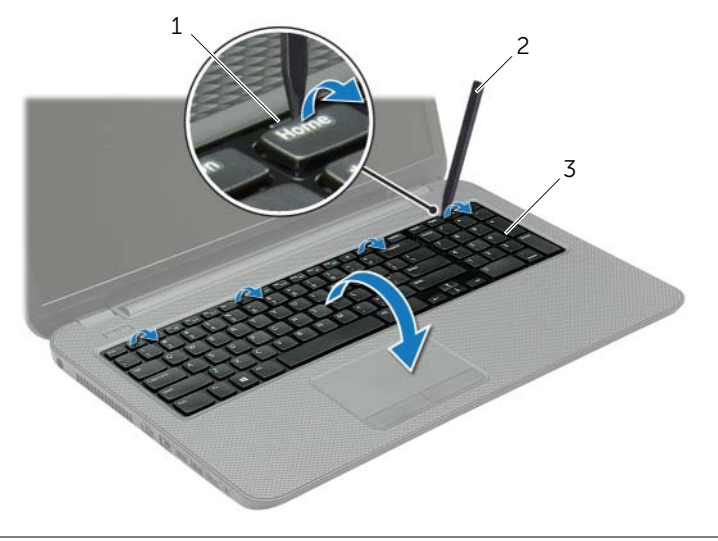

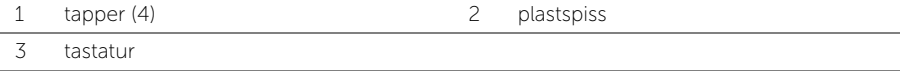

- Snu tastaturet, og legg det på håndstøtten.
- Løft kontaktlåsen og koble tastaturkabelen fra tastaturkontakten.
- Løft tastaturet av håndstøtten.

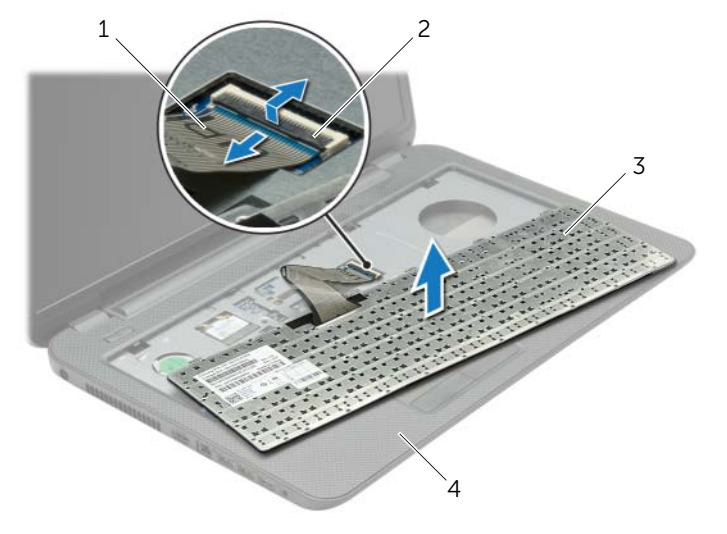

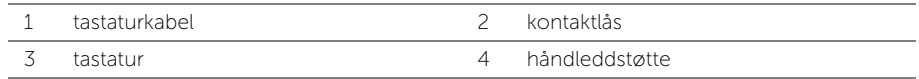

# <span id="page-18-3"></span><span id="page-18-0"></span>Sette på tastaturet

 $\sqrt{N}$  ADVARSEL: Før du gjør noe arbeid inne i datamaskinen, må du lese sikkerhetsinformasjonen som fulgte med datamaskinen og følge trinnene i ["Før du arbeider inne i datamaskinen" på side 9.](#page-8-3) Følg instruksjonene i ["Etter at du har arbeidet inne i datamaskinen" på side 11](#page-10-1) når du er ferdig med arbeidet i datamaskinen. Du finner mer informasjon om god sikkerhetspraksis på hjemmesiden for overholdelse av forskrifter (Regulatory Compliance) på dell.com/regulatory\_compliance.

#### <span id="page-18-1"></span>Prosedyre

- 1 Skyv tastaturkabelen inn i tastaturkontakten, og trykk ned på kontaktlåsen for å feste kabelen.
- 2 Skyv tappene nederst på tastaturet inn i sporene på håndleddstøtten, og plasser tastaturet over håndleddstøtten.
- 3 Trykk forsiktig rundt kantene på tastaturet for å feste det under tappene på håndleddstøtten.
- 4 Sett tilbake skruene som fester høyttalerne til datamaskinens kabinett.

### <span id="page-18-2"></span>Etter jobben

Sett tilbake batteriet. Se ["Skifte batteri" på side 13](#page-12-2).

# <span id="page-19-3"></span><span id="page-19-0"></span>Ta av hoveddekselet

ADVARSEL: Før du gjør noe arbeid inne i datamaskinen, må du lese sikkerhetsinformasjonen som fulgte med datamaskinen og følge trinnene i ["Før du arbeider inne i datamaskinen" på side 9.](#page-8-3) Følg instruksjonene i ["Etter at du har arbeidet inne i datamaskinen" på side 11](#page-10-1) når du er ferdig med arbeidet i datamaskinen. Du finner mer informasjon om god sikkerhetspraksis på hjemmesiden for overholdelse av forskrifter (Regulatory Compliance) på dell.com/regulatory\_compliance.

### <span id="page-19-1"></span>Før jobben

<span id="page-19-2"></span>Ta ut batteriet. Se ["Ta ut et batteri" på side 12.](#page-11-2)

- 1 Løsne festeskruene som fester basedekslet til datamaskinbasen.
- 2 Bruk fingertuppene til å løfte bunndekselet ut av sporene i datamaskinens kabinett.

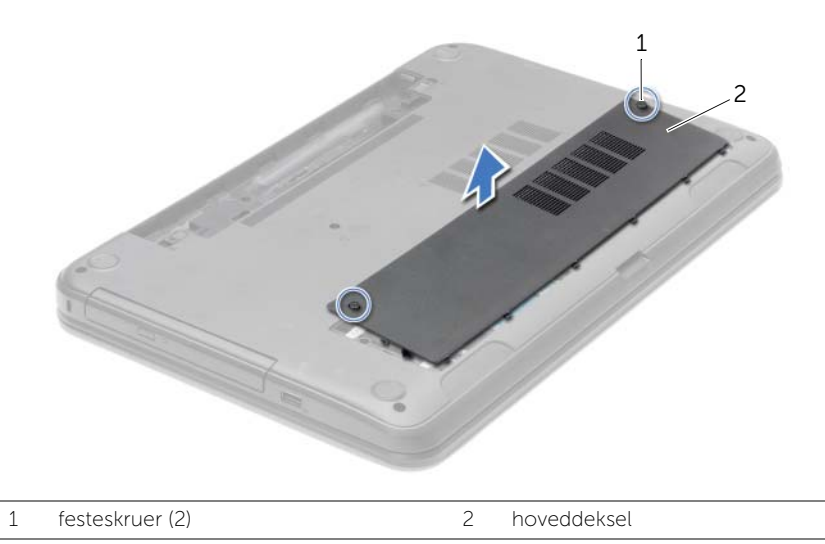

# <span id="page-20-3"></span><span id="page-20-0"></span>Sette på plass hoveddekselet

 $\sqrt{N}$  ADVARSEL: Før du gjør noe arbeid inne i datamaskinen, må du lese sikkerhetsinformasjonen som fulgte med datamaskinen og følge trinnene i ["Før du arbeider inne i datamaskinen" på side 9.](#page-8-3) Følg instruksjonene i ["Etter at du har arbeidet inne i datamaskinen" på side 11](#page-10-1) når du er ferdig med arbeidet i datamaskinen. Du finner mer informasjon om god sikkerhetspraksis på hjemmesiden for overholdelse av forskrifter (Regulatory Compliance) på dell.com/regulatory\_compliance.

#### <span id="page-20-1"></span>Prosedyre

- 1 Skyv tappene på bunndekslet inn i sporene på datamaskinens kabinett, og klikk dekselet forsiktig på plass.
- 2 Fest festeskruen som fester bunndekselet til datamaskinens kabinett.

### <span id="page-20-2"></span>Etter jobben

Sett tilbake batteriet. Se ["Skifte batteri" på side 13](#page-12-2).

# <span id="page-21-3"></span><span id="page-21-0"></span>Ta ut minnemodul(er)

 $\sqrt{N}$  ADVARSEL: Før du gjør noe arbeid inne i datamaskinen, må du lese sikkerhetsinformasjonen som fulgte med datamaskinen og følge trinnene i ["Før du arbeider inne i datamaskinen" på side 9.](#page-8-3) Følg instruksjonene i ["Etter at du har arbeidet inne i datamaskinen" på side 11](#page-10-1) når du er ferdig med arbeidet i datamaskinen. Du finner mer informasjon om god sikkerhetspraksis på hjemmesiden for overholdelse av forskrifter (Regulatory Compliance) på dell.com/regulatory\_compliance.

#### <span id="page-21-1"></span>Før jobben

- 1 Ta ut batteriet. Se ["Ta ut et batteri" på side 12.](#page-11-2)
- <span id="page-21-2"></span>2 Ta av dekselet. Se ["Ta av hoveddekselet" på side 20](#page-19-3).

- 1 Bruk fingertuppene til å skille festeklemmene forsiktig fra hverandre på hver ende av minnemodulkontakten slik at minnemodulen spretter opp.
- 2 Ta minnemodulen ut av minnemodulkontakten.

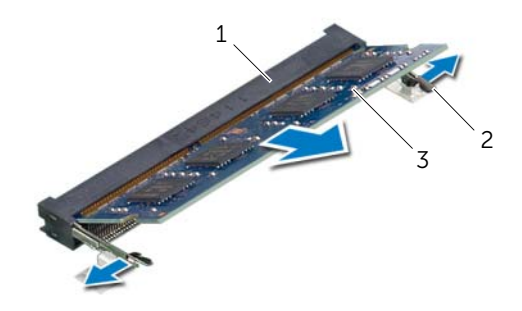

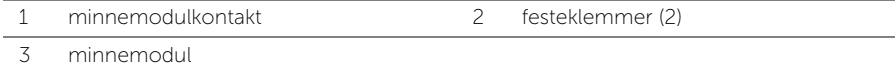

# <span id="page-22-3"></span><span id="page-22-0"></span>Sette inn minnemodulen(e)

 $\sqrt{N}$  ADVARSEL: Før du gjør noe arbeid inne i datamaskinen, må du lese sikkerhetsinformasjonen som fulgte med datamaskinen og følge trinnene i ["Før du arbeider inne i datamaskinen" på side 9.](#page-8-3) Følg instruksjonene i ["Etter at du har arbeidet inne i datamaskinen" på side 11](#page-10-1) når du er ferdig med arbeidet i datamaskinen. Du finner mer informasjon om god sikkerhetspraksis på hjemmesiden for overholdelse av forskrifter (Regulatory Compliance) på dell.com/regulatory\_compliance.

#### <span id="page-22-1"></span>Prosedyre

- 1 Juster hakket på minnemodulen etter tappen på minnemodulkontakten.
- 2 Skyv minnemodulen bestemt inn i kontakten i 45 graders vinkel, og press minnemodulen ned slik at den klikker på plass.

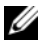

**MERK:** Hvis du ikke hører et klikk, må du ta ut minikortet og sette det inn på nytt.

- <span id="page-22-2"></span>1 Sett på dekselet. Se ["Sette på plass hoveddekselet" på side 21.](#page-20-3)
- 2 Sett tilbake batteriet. Se ["Skifte batteri" på side 13.](#page-12-2)

# <span id="page-23-5"></span><span id="page-23-0"></span>Ta ut harddisken

 $\sqrt{N}$  ADVARSEL: Før du gjør noe arbeid inne i datamaskinen, må du lese sikkerhetsinformasjonen som fulgte med datamaskinen og følge trinnene i ["Før du arbeider inne i datamaskinen" på side 9.](#page-8-3) Følg instruksjonene i ["Etter at du har arbeidet inne i datamaskinen" på side 11](#page-10-1) når du er ferdig med arbeidet i datamaskinen. Du finner mer informasjon om god sikkerhetspraksis på hjemmesiden for overholdelse av forskrifter (Regulatory Compliance) på dell.com/regulatory\_compliance.

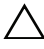

FORHOLDSREGEL: For å unngå tap av data må du ikke ta ut harddisken mens datamaskinen er slått på eller i hvilemodus.

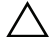

FORHOLDSREGEL: Harddisker er ekstremt skjøre. Vær varsom når du håndterer harddisken.

### <span id="page-23-1"></span>Før jobben

- 1 Ta ut batteriet. Se ["Ta ut et batteri" på side 12.](#page-11-2)
- 2 Ta av dekselet. Se ["Ta av hoveddekselet" på side 20](#page-19-3).

- <span id="page-23-3"></span><span id="page-23-2"></span>1 Skru ut skruene som fester harddiskenheten til datamaskinbasen.
- 2 Bruk uttrekkstappen til å skyve harddisken ut, slik at den kobles fra hovedkortet.
- 3 Bruk uttrekkstappen og løft harddiskenheten ut av datamaskinen.

<span id="page-23-4"></span>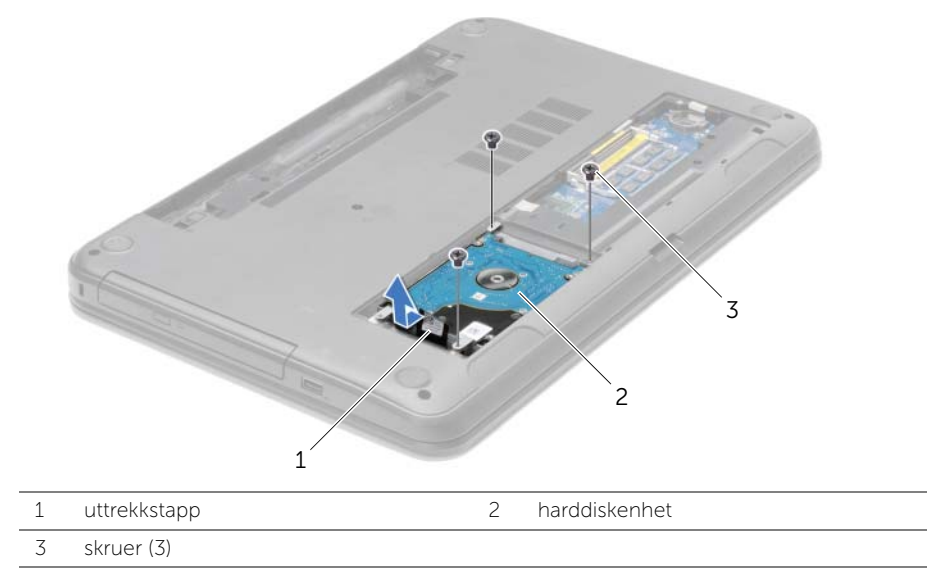

- Skru ut skruene som fester harddiskbraketten til harddisken.
- Bruk uttrekkstappen og løft harddiskbraketten av harddisken.

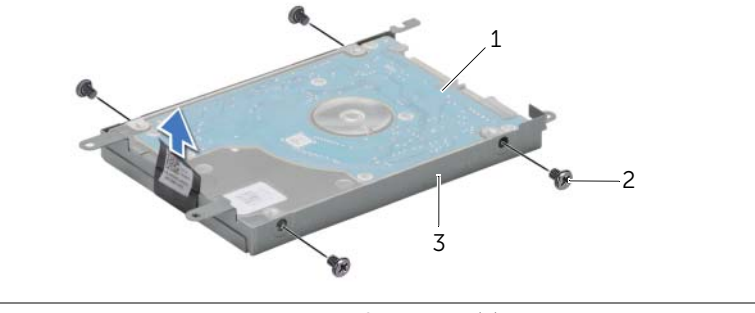

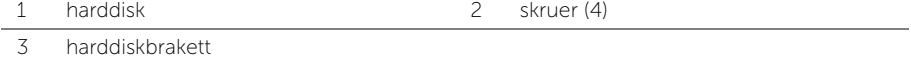

# <span id="page-25-5"></span><span id="page-25-0"></span>Sette inn harddisken(e)

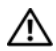

 $\sqrt{N}$  ADVARSEL: Før du gjør noe arbeid inne i datamaskinen, må du lese sikkerhetsinformasjonen som fulgte med datamaskinen og følge trinnene i ["Før du arbeider inne i datamaskinen" på side 9.](#page-8-3) Følg instruksjonene i ["Etter at du har arbeidet inne i datamaskinen" på side 11](#page-10-1) når du er ferdig med arbeidet i datamaskinen. Du finner mer informasjon om god sikkerhetspraksis på hjemmesiden for overholdelse av forskrifter (Regulatory Compliance) på dell.com/regulatory\_compliance.

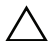

FORHOLDSREGEL: Harddisker er ekstremt skjøre. Vær varsom når du håndterer harddisken.

#### <span id="page-25-1"></span>Prosedyre

- 1 Innrett skruehullene på harddiskbraketten etter skruehullene på harddisken.
- 2 Skru inn skruene som fester harddiskbraketten til harddisken.
- <span id="page-25-3"></span>3 Sett harddisken med brakett inn i harddiskbrønnen.
- 4 Bruk uttrekkstappen til å skyve harddiskenheten mot kontakten for å koble harddiskenheten til hovedkortet.
- <span id="page-25-4"></span><span id="page-25-2"></span>5 Skru inn skruene som fester harddiskenheten til datamaskinbasen.

- 1 Sett på dekselet. Se ["Sette på plass hoveddekselet" på side 21.](#page-20-3)
- 2 Sett tilbake batteriet. Se ["Skifte batteri" på side 13.](#page-12-2)

# <span id="page-26-3"></span><span id="page-26-0"></span>Ta ut klokkebatteriet

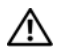

 $\sqrt{N}$  ADVARSEL: Før du gjør noe arbeid inne i datamaskinen, må du lese sikkerhetsinformasjonen som fulgte med datamaskinen og følge trinnene i ["Før du arbeider inne i datamaskinen" på side 9.](#page-8-3) Følg instruksjonene i ["Etter at du har arbeidet inne i datamaskinen" på side 11](#page-10-1) når du er ferdig med arbeidet i datamaskinen. Du finner mer informasjon om god sikkerhetspraksis på hjemmesiden for overholdelse av forskrifter (Regulatory Compliance) på dell.com/regulatory\_compliance.

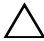

FORHOLDSREGEL: Når du tar ut knappcellebatteriet, blir BIOS-innstillingene tilbakestilt til standardverdiene. Det anbefales at du noterer ned BIOS-innstillingene før du tar ut klokkebatteriet.

#### <span id="page-26-1"></span>Før jobben

- 1 Ta ut batteriet. Se ["Ta ut et batteri" på side 12.](#page-11-2)
- 2 Ta av dekselet. Se ["Ta av hoveddekselet" på side 20](#page-19-3).

#### <span id="page-26-2"></span>Prosedyre

Bruk en plastspiss til å lirke klokkebatteriet forsiktig ut av batterikontakten på hovedkortet.

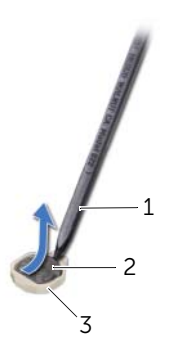

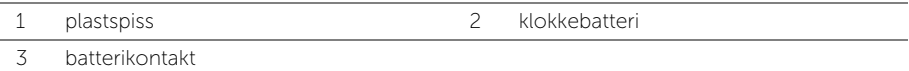

# <span id="page-27-3"></span><span id="page-27-0"></span>Sette inn klokkebatteriet

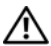

ADVARSEL: Før du gjør noe arbeid inne i datamaskinen, må du lese sikkerhetsinformasjonen som fulgte med datamaskinen og følge trinnene i ["Før du arbeider inne i datamaskinen" på side 9.](#page-8-3) Følg instruksjonene i ["Etter at du har arbeidet inne i datamaskinen" på side 11](#page-10-1) når du er ferdig med arbeidet i datamaskinen. Du finner mer informasjon om god sikkerhetspraksis på hjemmesiden for overholdelse av forskrifter (Regulatory Compliance) på dell.com/regulatory\_compliance.

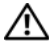

ADVARSEL: Batteriet kan eksplodere hvis det settes inn feil. Batteriet må bare byttes ut med samme eller tilsvarende type. Kvitt deg med brukte batterier i samsvar med produsentens veiledning.

#### <span id="page-27-1"></span>Prosedyre

<span id="page-27-2"></span>Vend den positive siden opp, og klikk klokkebatteriet i batterikontakten på hovedkortet.

- 1 Sett på dekselet. Se ["Sette på plass hoveddekselet" på side 21.](#page-20-3)
- 2 Sett tilbake batteriet. Se ["Skifte batteri" på side 13.](#page-12-2)

# <span id="page-28-3"></span><span id="page-28-0"></span>Ta av håndleddsstøtten

ADVARSEL: Før du gjør noe arbeid inne i datamaskinen, må du lese sikkerhetsinformasjonen som fulgte med datamaskinen og følge trinnene i ["Før du arbeider inne i datamaskinen" på side 9.](#page-8-3) Følg instruksjonene i ["Etter at du har arbeidet inne i datamaskinen" på side 11](#page-10-1) når du er ferdig med arbeidet i datamaskinen. Du finner mer informasjon om god sikkerhetspraksis på hjemmesiden for overholdelse av forskrifter (Regulatory Compliance) på dell.com/regulatory\_compliance.

#### <span id="page-28-1"></span>Før jobben

- 1 Ta ut batteriet. Se ["Ta ut et batteri" på side 12.](#page-11-2)
- 2 Ta av dekselet. Se ["Ta av hoveddekselet" på side 20](#page-19-3).
- 3 Fjern tastaturet. Se ["Ta av tastaturet" på side 17](#page-16-3).

#### <span id="page-28-2"></span>Prosedyre

1 Skru ut skruene som fester håndleddstøtten til datamaskinbasen.

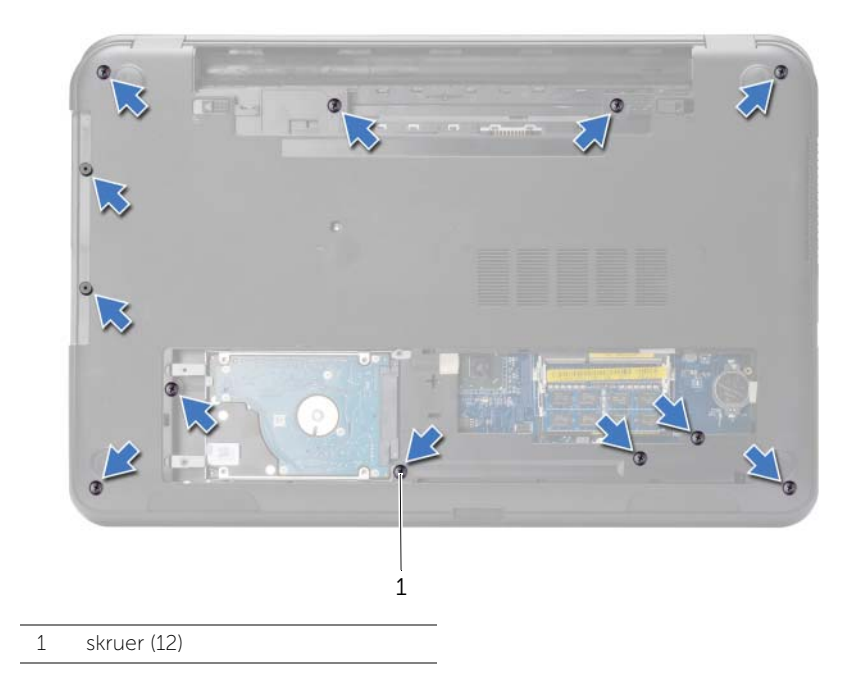

- 2 Snu datamaskinen opp-ned og åpne skjermen så langt som mulig.
- 3 Løft kontaktlåsene og trekk deretter i uttrekkstappen slik at kabelen til strømknappen og berøringsplaten løsner fra kontaktene på hovedkortet.

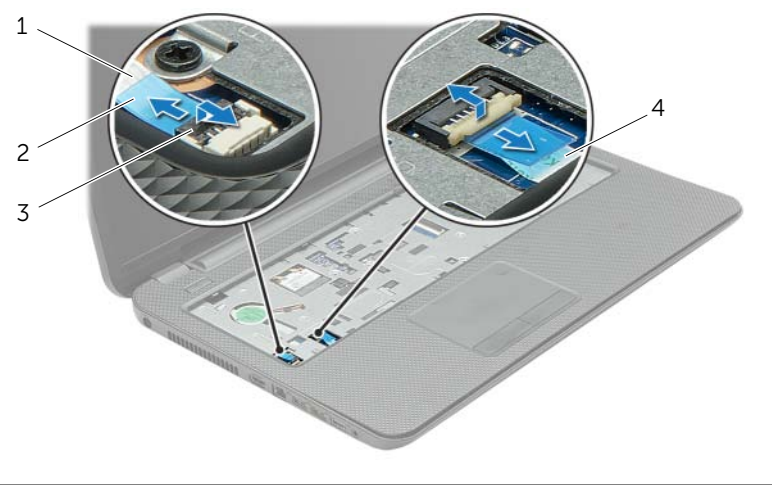

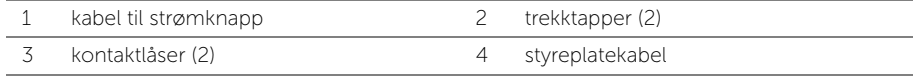

- 4 Skru ut skruene som fester håndleddstøtten til datamaskinbasen.
- 5 Bruk en plaststift, og løft forsiktig og frigjør tappene på håndleddstøtten fra sporene i datamaskinens kabinett.

#### $\bigwedge$  FORHOLDSREGEL: Skill forsiktig håndleddstøtten fra skjermenheten for å unngå skade på skjermenheten.

6 Løft håndleddsstøtten ut av datamaskinbasen.

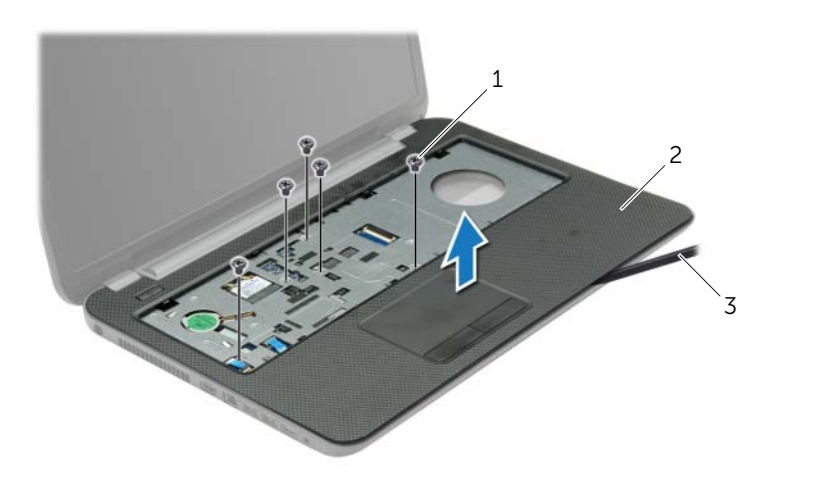

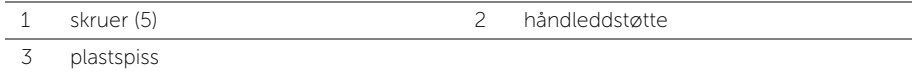

# <span id="page-31-3"></span><span id="page-31-0"></span>Sette på plass håndleddsstøtten

 $\sqrt{N}$  ADVARSEL: Før du gjør noe arbeid inne i datamaskinen, må du lese sikkerhetsinformasjonen som fulgte med datamaskinen og følge trinnene i ["Før du arbeider inne i datamaskinen" på side 9.](#page-8-3) Følg instruksjonene i ["Etter at du har arbeidet inne i datamaskinen" på side 11](#page-10-1) når du er ferdig med arbeidet i datamaskinen. Du finner mer informasjon om god sikkerhetspraksis på hjemmesiden for overholdelse av forskrifter (Regulatory Compliance) på dell.com/regulatory\_compliance.

#### <span id="page-31-1"></span>Prosedyre

- 1 Innrett håndleddstøtten i henhold til datamaskinens kabinett.
- 2 Trykk ned i kantene på håndleddstøtten ned slik at den klikker på plass.
- 3 Skru inn skruene som fester håndleddstøtten til datamaskinbasen.
- 4 Skyv kabelen til berøringsplaten og kabelen til strømknappen inn i kontaktene på hovedkortet, og trykk ned på kontaktlåsene for å feste kablene.
- 5 Lukk skjermen og snu datamaskinen.
- <span id="page-31-2"></span>6 Skru inn skruene som fester håndleddstøtten til datamaskinbasen.

- 1 Sett på plass tastaturet. Se ["Sette på tastaturet" på side 19.](#page-18-3)
- 2 Sett på dekselet. Se ["Sette på plass hoveddekselet" på side 21.](#page-20-3)
- 3 Sett tilbake batteriet. Se ["Skifte batteri" på side 13.](#page-12-2)

# <span id="page-32-3"></span><span id="page-32-0"></span>Ta ut det trådløse minikortet

 $\sqrt{N}$  ADVARSEL: Før du gjør noe arbeid inne i datamaskinen, må du lese sikkerhetsinformasjonen som fulgte med datamaskinen og følge trinnene i ["Før du arbeider inne i datamaskinen" på side 9.](#page-8-3) Følg instruksjonene i ["Etter at du har arbeidet inne i datamaskinen" på side 11](#page-10-1) når du er ferdig med arbeidet i datamaskinen. Du finner mer informasjon om god sikkerhetspraksis på hjemmesiden for overholdelse av forskrifter (Regulatory Compliance) på dell.com/regulatory\_compliance.

#### <span id="page-32-1"></span>Før jobben

- 1 Ta ut batteriet. Se ["Ta ut et batteri" på side 12.](#page-11-2)
- 2 Ta av dekselet. Se ["Ta av hoveddekselet" på side 20](#page-19-3).
- 3 Fjern tastaturet. Se ["Ta av tastaturet" på side 17](#page-16-3).
- <span id="page-32-2"></span>4 Ta av håndleddstøtten. Se ["Ta av håndleddsstøtten" på side 29](#page-28-3).

- 1 Koble antennekablene fra det trådløse minikortet.
- 2 Fjern skruen som fester WLAN-kortet til hovedkortet.

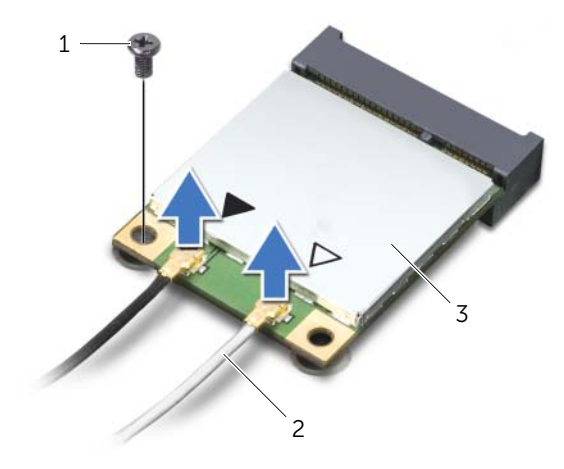

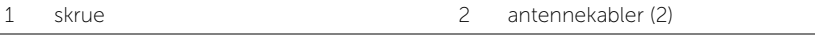

3 Skyv det trådløse minikortet ut av minikort-kontakten.

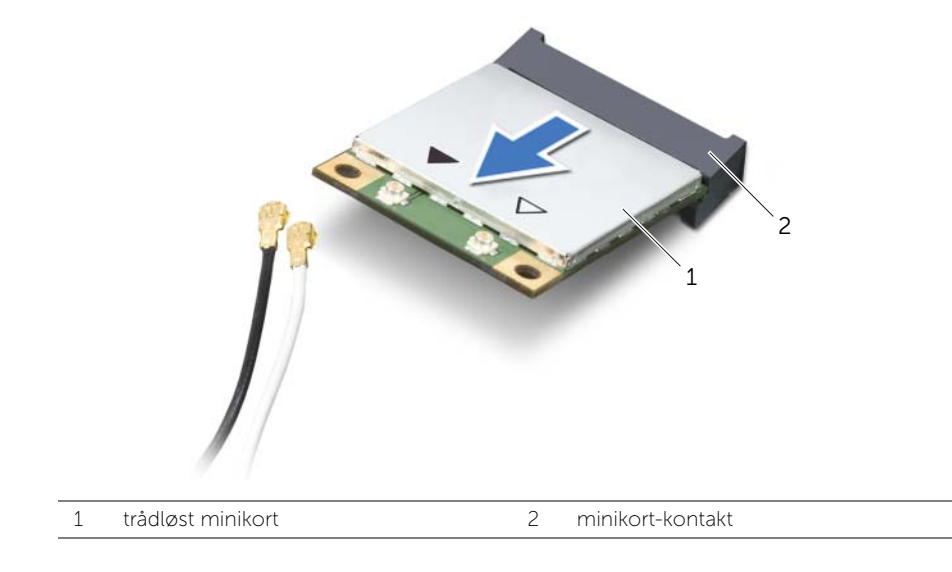

# <span id="page-34-3"></span><span id="page-34-0"></span>Sette inn det trådløse minikortet

 $\sqrt{N}$  ADVARSEL: Før du gjør noe arbeid inne i datamaskinen, må du lese sikkerhetsinformasjonen som fulgte med datamaskinen og følge trinnene i ["Før du arbeider inne i datamaskinen" på side 9.](#page-8-3) Følg instruksjonene i ["Etter at du har arbeidet inne i datamaskinen" på side 11](#page-10-1) når du er ferdig med arbeidet i datamaskinen. Du finner mer informasjon om god sikkerhetspraksis på hjemmesiden for overholdelse av forskrifter (Regulatory Compliance) på dell.com/regulatory\_compliance.

#### <span id="page-34-1"></span>Prosedyre

FORHOLDSREGEL: For å unngå skade på det trådløse minikortet må du påse at det ikke ligger noen kabler under det trådløse minikortet.

- 1 Innrett hakket på det trådløse minikortet etter tappen på minikort-kontakten.
- 2 Sett kontakten på det trådløse minikortet inn i en 45 graders vinkel mot minikort-kontakten.
- 3 Trykk den andre enden av det trådløse minikortet ned, og skru inn skruen som fester det trådløse minikortet til hovedkortet.
- 4 Koble antennekablene til det trådløse minikortet.

Tabellen nedenfor viser fargeplanen for antennekablene til det trådløse minikortet som støttes av datamaskinen.

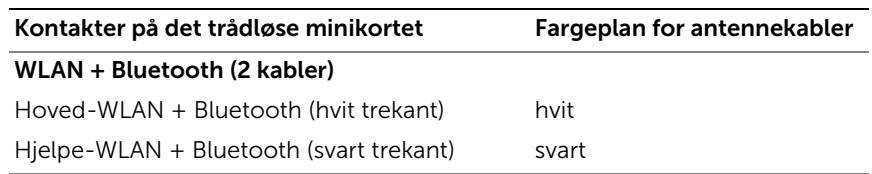

- <span id="page-34-2"></span>1 Sett på plass håndleddstøtten. Se ["Sette på plass håndleddsstøtten" på side 32](#page-31-3).
- 2 Sett på plass tastaturet. Se ["Sette på tastaturet" på side 19.](#page-18-3)
- 3 Sett på dekselet. Se ["Sette på plass hoveddekselet" på side 21.](#page-20-3)
- 4 Sett tilbake batteriet. Se ["Skifte batteri" på side 13.](#page-12-2)

# <span id="page-35-0"></span>Ta ut I/U-kortet

 $\sqrt{N}$  ADVARSEL: Før du gjør noe arbeid inne i datamaskinen, må du lese sikkerhetsinformasjonen som fulgte med datamaskinen og følge trinnene i ["Før du arbeider inne i datamaskinen" på side 9.](#page-8-3) Følg instruksjonene i ["Etter at du har arbeidet inne i datamaskinen" på side 11](#page-10-1) når du er ferdig med arbeidet i datamaskinen. Du finner mer informasjon om god sikkerhetspraksis på hjemmesiden for overholdelse av forskrifter (Regulatory Compliance) på dell.com/regulatory\_compliance.

### <span id="page-35-1"></span>Før jobben

- 1 Ta ut batteriet. Se ["Ta ut et batteri" på side 12.](#page-11-2)
- 2 Ta av dekselet. Se ["Ta av hoveddekselet" på side 20](#page-19-3).
- 3 Fjern tastaturet. Se ["Ta av tastaturet" på side 17](#page-16-3).
- <span id="page-35-2"></span>4 Ta av håndleddstøtten. Se ["Ta av håndleddsstøtten" på side 29](#page-28-3).

- 1 Skru ut skruen som fester I/U-kortet til datamaskinkabinettet.
- 2 Løft kontaktlåsen og koble I/U-kortkabelen fra hovedkortet ved bruk av uttrekkstappen.
- **3** Løsne kabelen til I/U-kortet fra datamaskinkabinettet.
- 4 Løft I/U-kortet sammen med kabelen ut av datamaskinen.

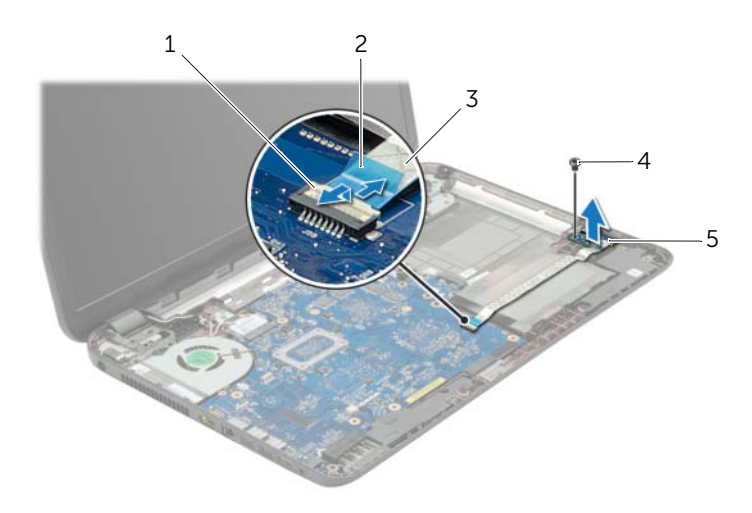

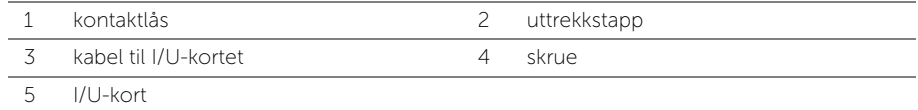

# <span id="page-36-0"></span>Sette inn I/U-kortet

 $\sqrt{N}$  ADVARSEL: Før du gjør noe arbeid inne i datamaskinen, må du lese sikkerhetsinformasjonen som fulgte med datamaskinen og følge trinnene i ["Før du arbeider inne i datamaskinen" på side 9.](#page-8-3) Følg instruksjonene i ["Etter at du har arbeidet inne i datamaskinen" på side 11](#page-10-1) når du er ferdig med arbeidet i datamaskinen. Du finner mer informasjon om god sikkerhetspraksis på hjemmesiden for overholdelse av forskrifter (Regulatory Compliance) på dell.com/regulatory\_compliance.

#### <span id="page-36-1"></span>Prosedyre

- 1 Bruk justeringspinnene i datamaskinens kabinett til å I/U-kortet i rett posisjon.
- 2 Skru inn skruen som fester I/U-kortet til kabinettet.
- 3 Fest kabelen til I/U-kortet til kabinettet.
- 4 Skyv kabelen til I/U-kortet inn i kontakten til I/U-kortet, og trykk ned på kontaktlåsen for å feste kabelen.

- <span id="page-36-2"></span>1 Sett på plass håndleddstøtten. Se ["Sette på plass håndleddsstøtten" på side 32](#page-31-3).
- 2 Sett på plass tastaturet. Se ["Sette på tastaturet" på side 19.](#page-18-3)
- 3 Sett på dekselet. Se ["Sette på plass hoveddekselet" på side 21.](#page-20-3)
- 4 Sett tilbake batteriet. Se ["Skifte batteri" på side 13.](#page-12-2)

# <span id="page-37-2"></span><span id="page-37-0"></span>Ta ut hovedkortet

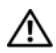

 $\sqrt{N}$  ADVARSEL: Før du gjør noe arbeid inne i datamaskinen, må du lese sikkerhetsinformasjonen som fulgte med datamaskinen og følge trinnene i ["Før du arbeider inne i datamaskinen" på side 9.](#page-8-3) Følg instruksjonene i ["Etter at du har arbeidet inne i datamaskinen" på side 11](#page-10-1) når du er ferdig med arbeidet i datamaskinen. Du finner mer informasjon om god sikkerhetspraksis på hjemmesiden for overholdelse av forskrifter (Regulatory Compliance) på dell.com/regulatory\_compliance.

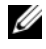

**MERK:** Datamaskinens servicekode er lagret i hovedkortet. Du må oppgi servicekoden i System Setup-programmet når du har satt inn hovedkortet.

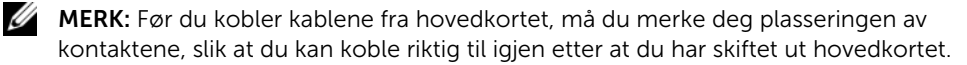

#### <span id="page-37-1"></span>Før jobben

- 1 Ta ut batteriet. Se ["Ta ut et batteri" på side 12.](#page-11-2)
- 2 Følg instruksjonene fra [trinn 1](#page-13-3) til [trinn 2](#page-13-4) i ["Ta ut den optiske stasjonen" på side 14](#page-13-5).
- 3 Ta av dekselet. Se ["Ta av hoveddekselet" på side 20](#page-19-3).
- 4 Ta ut minnemodulen(e). Se ["Ta ut minnemodul\(er\)" på side 22](#page-21-3).
- 5 Ta ut klokkebatteriet. Se ["Ta ut klokkebatteriet" på side 27](#page-26-3).
- 6 Følg instruksjonene fra [trinn 1](#page-23-3) til [trinn 3](#page-23-4) i ["Ta ut harddisken" på side 24.](#page-23-5)
- 7 Fjern tastaturet. Se ["Ta av tastaturet" på side 17](#page-16-3).
- 8 Ta av håndleddstøtten. Se ["Ta av håndleddsstøtten" på side 29](#page-28-3).
- 9 Ta ut det trådløse minikortet. Se ["Ta ut det trådløse minikortet" på side 33.](#page-32-3)

- <span id="page-38-1"></span><span id="page-38-0"></span>1 Koble kabelen til strømkontakten og kabelen til høyttaleren fra hovedkortet.
- 2 Trekk mylarhylsen bort fra hovedkortet.

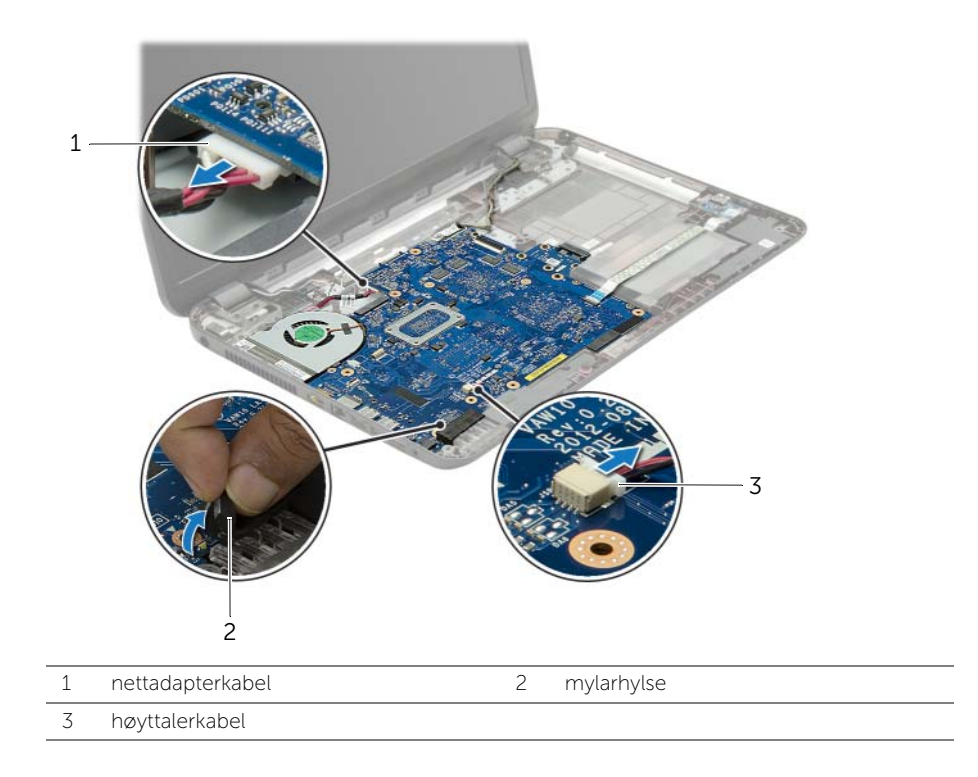

- 3 Trekk av tapen som holder skjermkabelen festet til hovedkortet, og koble deretter skjermkabelen fra kontakten på hovedkortet.
- 4 Løft kontaktlåsen og koble I/U-kortkabelen fra hovedkortet ved bruk av uttrekkstappen.

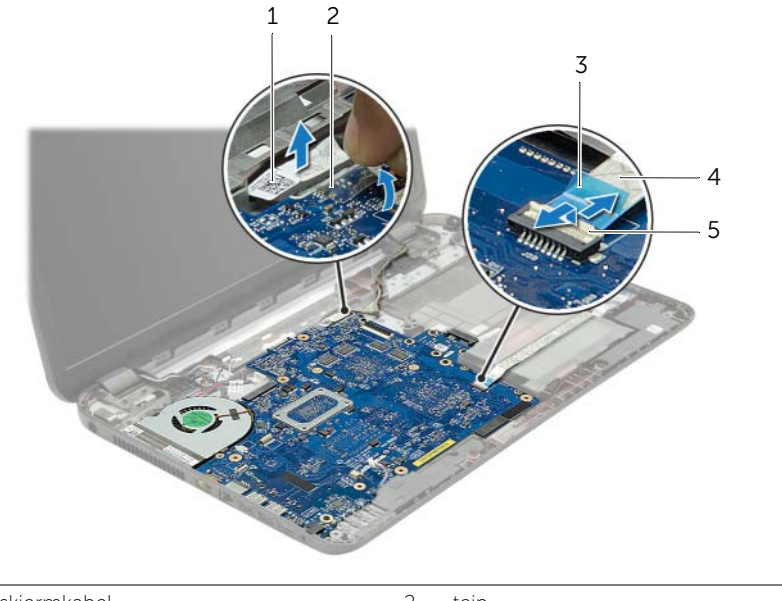

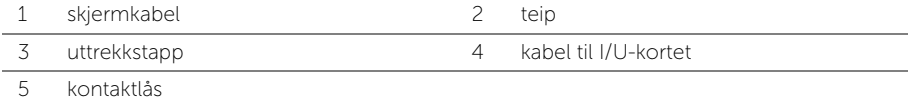

- Skru ut skruene som fester hovedkortet til datamaskinbasen.
- Løft hovedkortet opp i en vinkel, og løsne hovedkortportene fra sporene i datamaskinens kabinett.
- <span id="page-40-1"></span>Løft hovedkortet ut av datamaskinen.

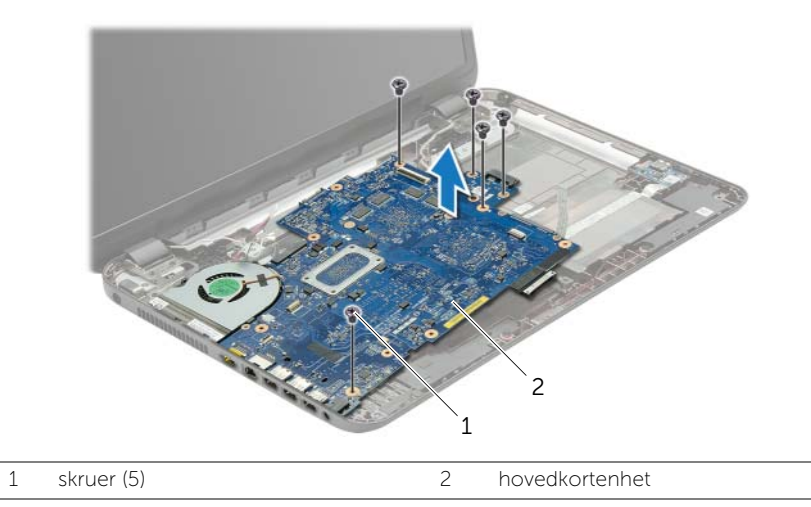

- <span id="page-40-0"></span>8 Snu hovedkortenheten.
- Fjern skruene som fester harddiskens mellomkort til hovedkortenheten.
- Koble harddiskens mellomkort fra hovedkortenheten.

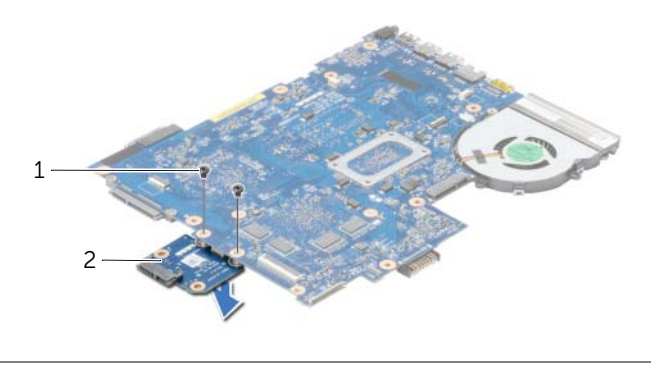

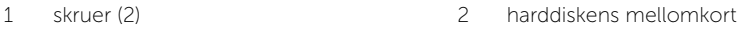

- 11 Ta ut viften. Se ["Ta ut viften" på side 44.](#page-43-3)
- Ta av varmeavlederen. Se ["Ta ut varmeavlederen" på side 46.](#page-45-3)

# <span id="page-41-4"></span><span id="page-41-0"></span>Sette inn hovedkortet

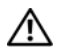

 $\sqrt{N}$  ADVARSEL: Før du gjør noe arbeid inne i datamaskinen, må du lese sikkerhetsinformasjonen som fulgte med datamaskinen og følge trinnene i ["Før du arbeider inne i datamaskinen" på side 9.](#page-8-3) Følg instruksjonene i ["Etter at du har arbeidet inne i datamaskinen" på side 11](#page-10-1) når du er ferdig med arbeidet i datamaskinen. Du finner mer informasjon om god sikkerhetspraksis på hjemmesiden for overholdelse av forskrifter (Regulatory Compliance) på dell.com/regulatory\_compliance.

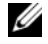

**MERK:** Datamaskinens servicekode er lagret i hovedkortet. Du må oppgi servicekoden i System Setup-programmet når du har satt inn hovedkortet.

- <span id="page-41-1"></span>1 Sett på plass varmeavlederen. Se ["Sette inn varmeavlederen" på side 47](#page-46-3).
- 2 Sett inn viften. Se ["Sette inn viften" på side 45.](#page-44-3)
- 3 Koble harddiskens mellomkort til hovedkortet.
- <span id="page-41-2"></span>4 Sett tilbake skruene som fester harddiskens mellomkort til hovedkortet.
- 5 Snu hovedkortenheten.
- 6 Før portene på hovedkortet inn i sporene i datamaskinens kabinett, og juster deretter skruehullene på hovedkortet med skruehullene i datamaskinens kabinett.
- 7 Skru inn igjen skruene som fester hovedkortet til datamaskinbasen.
- 8 Fest mylarhylsen på hovedkortet.
- 9 Koble skjermkabelen til hovedkortet, og fest tapen som holder på plass skjermkabelen.
- 10 Skyv I/U-kortkabelen inn i I/U-kortkabelkontakten og trykk ned på kontaktlåsen for å feste kabelen.
- <span id="page-41-3"></span>11 Koble kabelen til strømkontakten og kabelen til høyttaleren hovedkortet.

- <span id="page-42-0"></span>Sett inn det trådløse minikortet. Se ["Sette inn det trådløse minikortet" på side 35](#page-34-3).
- Sett på plass håndleddstøtten. Se ["Sette på plass håndleddsstøtten" på side 32](#page-31-3).
- Sett på plass tastaturet. Se ["Sette på tastaturet" på side 19.](#page-18-3)
- Følg instruksjonene fra [trinn 3](#page-25-3) til [trinn 5](#page-25-4) i ["Sette inn harddisken\(e\)" på side 26](#page-25-5).
- Sett inn klokkebatteriet. Se ["Sette inn klokkebatteriet" på side 28](#page-27-3).
- Sett på plass minnemodulen(e). Se ["Sette inn minnemodulen\(e\)" på side 23](#page-22-3).
- Sett på dekselet. Se ["Sette på plass hoveddekselet" på side 21.](#page-20-3)
- 8 Følg instruksjonene fra [trinn 3](#page-15-3) til [trinn 4](#page-15-4) i "Sette inn den optiske stasjonen" [på side 16.](#page-15-5)
- Sett tilbake batteriet. Se ["Skifte batteri" på side 13.](#page-12-2)

# <span id="page-43-3"></span><span id="page-43-0"></span>Ta ut viften

 $\sqrt{N}$  ADVARSEL: Før du gjør noe arbeid inne i datamaskinen, må du lese sikkerhetsinformasjonen som fulgte med datamaskinen og følge trinnene i ["Før du arbeider inne i datamaskinen" på side 9.](#page-8-3) Følg instruksjonene i ["Etter at du har arbeidet inne i datamaskinen" på side 11](#page-10-1) når du er ferdig med arbeidet i datamaskinen. Du finner mer informasjon om god sikkerhetspraksis på hjemmesiden for overholdelse av forskrifter (Regulatory Compliance) på dell.com/regulatory\_compliance.

#### <span id="page-43-1"></span>Før jobben

- 1 Ta ut batteriet. Se ["Ta ut et batteri" på side 12.](#page-11-2)
- 2 Følg instruksjonene fra [trinn 1](#page-13-3) til [trinn 2](#page-13-4) i ["Ta ut den optiske stasjonen" på side 14](#page-13-5).
- **3** Følg instruksjonene fra [trinn 1](#page-23-3) til [trinn 3](#page-23-4) i ["Ta ut harddisken" på side 24.](#page-23-5)
- 4 Ta av dekselet. Se ["Ta av hoveddekselet" på side 20](#page-19-3).
- 5 Fjern tastaturet. Se ["Ta av tastaturet" på side 17](#page-16-3).
- 6 Ta av håndleddstøtten. Se ["Ta av håndleddsstøtten" på side 29](#page-28-3).
- 7 Ta ut det trådløse minikortet. Se ["Ta ut det trådløse minikortet" på side 33.](#page-32-3)
- <span id="page-43-2"></span>8 Følg instruksjonene fra [trinn 1](#page-38-1) til [trinn 8](#page-40-0) i ["Ta ut hovedkortet" på side 38.](#page-37-2)

- 1 Trekk ut viftekabelen fra hovedkortet.
- 2 Skru ut skruen som fester viften til hovedkortet.
- **3** Løft viften sammen med kabelen, av hovedkortet.

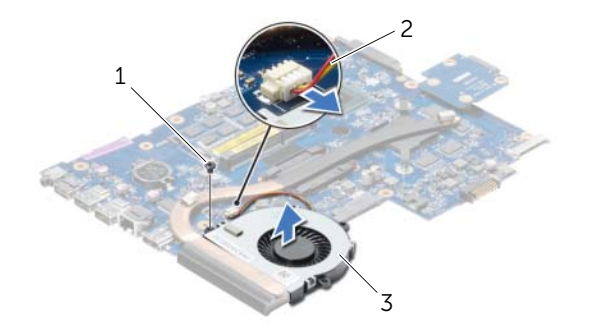

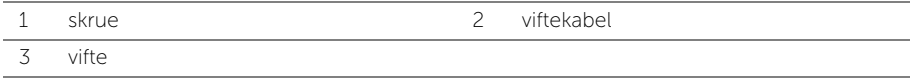

# <span id="page-44-3"></span><span id="page-44-0"></span>Sette inn viften

 $\sqrt{N}$  ADVARSEL: Før du gjør noe arbeid inne i datamaskinen, må du lese sikkerhetsinformasjonen som fulgte med datamaskinen og følge trinnene i ["Før du arbeider inne i datamaskinen" på side 9.](#page-8-3) Følg instruksjonene i ["Etter at du har arbeidet inne i datamaskinen" på side 11](#page-10-1) når du er ferdig med arbeidet i datamaskinen. Du finner mer informasjon om god sikkerhetspraksis på hjemmesiden for overholdelse av forskrifter (Regulatory Compliance) på dell.com/regulatory\_compliance.

#### <span id="page-44-1"></span>Prosedyre

- 1 Sett inn viften på hovedkortet, og skru inn igjen de to skruene som fester viften til hovedkortet.
- <span id="page-44-2"></span>2 Koble viftekabelen til hovedkortet.

- 1 Følg instruksjonene fra [trinn 5](#page-41-2) til [trinn 11](#page-41-3) i ["Sette inn hovedkortet" på side 42](#page-41-4).
- 2 Sett inn det trådløse minikortet. Se ["Sette inn det trådløse minikortet" på side 35](#page-34-3).
- 3 Sett på plass håndleddstøtten. Se ["Sette på plass håndleddsstøtten" på side 32](#page-31-3).
- 4 Sett på plass tastaturet. Se ["Sette på tastaturet" på side 19.](#page-18-3)
- 5 Sett på dekselet. Se ["Sette på plass hoveddekselet" på side 21.](#page-20-3)
- 6 Følg instruksjonene fra [trinn 3](#page-15-3) til [trinn 4](#page-15-4) i ["Sette inn den optiske stasjonen"](#page-15-5)  [på side 16.](#page-15-5)
- 7 Følg instruksjonene fra [trinn 3](#page-25-3) til [trinn 5](#page-25-4) i ["Sette inn harddisken\(e\)" på side 26](#page-25-5).
- 8 Sett tilbake batteriet. Se ["Skifte batteri" på side 13.](#page-12-2)

# <span id="page-45-3"></span><span id="page-45-0"></span>Ta ut varmeavlederen

 $\sqrt{N}$  ADVARSEL: Før du gjør noe arbeid inne i datamaskinen, må du lese sikkerhetsinformasjonen som fulgte med datamaskinen og følge trinnene i ["Før du arbeider inne i datamaskinen" på side 9.](#page-8-3) Følg instruksjonene i ["Etter at du har arbeidet inne i datamaskinen" på side 11](#page-10-1) når du er ferdig med arbeidet i datamaskinen. Du finner mer informasjon om god sikkerhetspraksis på hjemmesiden for overholdelse av forskrifter (Regulatory Compliance) på dell.com/regulatory\_compliance.

### <span id="page-45-1"></span>Før jobben

- 1 Ta ut batteriet. Se ["Ta ut et batteri" på side 12.](#page-11-2)
- 2 Følg instruksjonene fra [trinn 1](#page-13-3) til [trinn 2](#page-13-4) i ["Ta ut den optiske stasjonen" på side 14](#page-13-5).
- 3 Følg instruksjonene fra [trinn 1](#page-23-3) til [trinn 3](#page-23-4) i ["Ta ut harddisken" på side 24.](#page-23-5)
- 4 Ta av dekselet. Se ["Ta av hoveddekselet" på side 20](#page-19-3).
- 5 Fjern tastaturet. Se ["Ta av tastaturet" på side 17](#page-16-3).
- 6 Ta av håndleddstøtten. Se ["Ta av håndleddsstøtten" på side 29](#page-28-3).
- 7 Ta ut det trådløse minikortet. Se ["Ta ut det trådløse minikortet" på side 33.](#page-32-3)
- <span id="page-45-2"></span>8 Følg instruksjonene fra [trinn 1](#page-38-1) til [trinn 8](#page-40-0) i ["Ta ut hovedkortet" på side 38.](#page-37-2)

- 1 Skru ut skruene i rekkefølge (angitt på varmeleder) som fester varmeavlederen til hovedkortet.
- 2 Løft varmeavlederen vekk fra hovedkortet

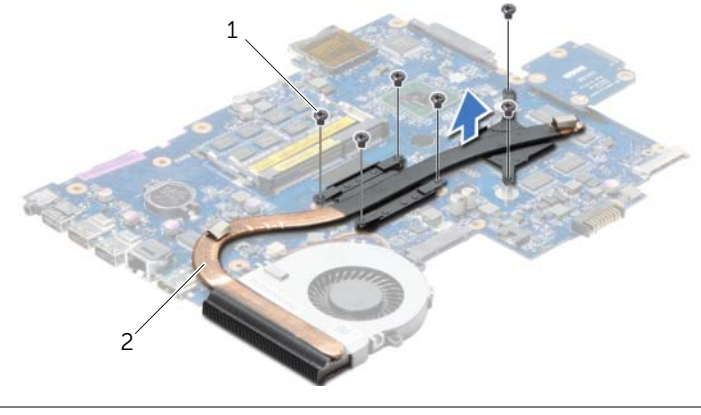

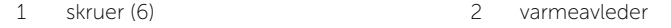

# <span id="page-46-3"></span><span id="page-46-0"></span>Sette inn varmeavlederen

 $\sqrt{N}$  ADVARSEL: Før du gjør noe arbeid inne i datamaskinen, må du lese sikkerhetsinformasjonen som fulgte med datamaskinen og følge trinnene i ["Før du arbeider inne i datamaskinen" på side 9.](#page-8-3) Følg instruksjonene i ["Etter at du har arbeidet inne i datamaskinen" på side 11](#page-10-1) når du er ferdig med arbeidet i datamaskinen. Du finner mer informasjon om god sikkerhetspraksis på hjemmesiden for overholdelse av forskrifter (Regulatory Compliance) på dell.com/regulatory\_compliance.

#### <span id="page-46-1"></span>Prosedyre

- 1 Tørk av termisk fett fra bunnen av varmeavlederen, og påfør det igjen.
- 2 Rett inn skruehullene på varmeavlederen etter skruehullene på hovedkortet.
- 3 Skru inn skruene i rekkefølge (angitt på varmeavlederen) som fester varmeavlederen til hovedkortet.

- <span id="page-46-2"></span>1 Følg instruksjonene fra [trinn 5](#page-41-2) til [trinn 11](#page-41-3) i ["Sette inn hovedkortet" på side 42](#page-41-4).
- 2 Sett inn det trådløse minikortet. Se ["Sette inn det trådløse minikortet" på side 35](#page-34-3).
- 3 Sett på plass håndleddstøtten. Se ["Sette på plass håndleddsstøtten" på side 32](#page-31-3).
- 4 Sett på plass tastaturet. Se ["Sette på tastaturet" på side 19.](#page-18-3)
- 5 Sett på dekselet. Se ["Sette på plass hoveddekselet" på side 21.](#page-20-3)
- 6 Følg instruksjonene fra [trinn 3](#page-15-3) til [trinn 4](#page-15-4) i ["Sette inn den optiske stasjonen"](#page-15-5)  [på side 16.](#page-15-5)
- 7 Følg instruksjonene fra [trinn 3](#page-25-3) til [trinn 5](#page-25-4) i ["Sette inn harddisken\(e\)" på side 26](#page-25-5).
- 8 Sett tilbake batteriet. Se ["Skifte batteri" på side 13.](#page-12-2)

# <span id="page-47-0"></span>Fjerne mellomkortet for harddisken

 $\sqrt{N}$  ADVARSEL: Før du gjør noe arbeid inne i datamaskinen, må du lese sikkerhetsinformasjonen som fulgte med datamaskinen og følge trinnene i ["Før du arbeider inne i datamaskinen" på side 9.](#page-8-3) Følg instruksjonene i ["Etter at du har arbeidet inne i datamaskinen" på side 11](#page-10-1) når du er ferdig med arbeidet i datamaskinen. Du finner mer informasjon om god sikkerhetspraksis på hjemmesiden for overholdelse av forskrifter (Regulatory Compliance) på dell.com/regulatory\_compliance.

#### <span id="page-47-1"></span>Før jobben

- 1 Ta ut batteriet. Se ["Ta ut et batteri" på side 12.](#page-11-2)
- 2 Følg instruksjonene fra [trinn 1](#page-13-3) til [trinn 2](#page-13-4) i ["Ta ut den optiske stasjonen" på side 14](#page-13-5).
- 3 Følg instruksjonene fra [trinn 1](#page-23-3) til [trinn 3](#page-23-4) i ["Ta ut harddisken" på side 24.](#page-23-5)
- 4 Ta av dekselet. Se ["Ta av hoveddekselet" på side 20](#page-19-3).
- 5 Fjern tastaturet. Se ["Ta av tastaturet" på side 17](#page-16-3).
- 6 Ta av håndleddstøtten. Se ["Ta av håndleddsstøtten" på side 29](#page-28-3).
- 7 Ta ut det trådløse minikortet. Se ["Ta ut det trådløse minikortet" på side 33.](#page-32-3)
- <span id="page-47-2"></span>8 Følg instruksjonene fra [trinn 1](#page-38-1) til [trinn 8](#page-40-0) i ["Ta ut hovedkortet" på side 38.](#page-37-2)

- 1 Fjern skruene som fester harddiskens mellomkort til hovedkortet.
- 2 Koble harddiskens mellomkort fra hovedkortet.

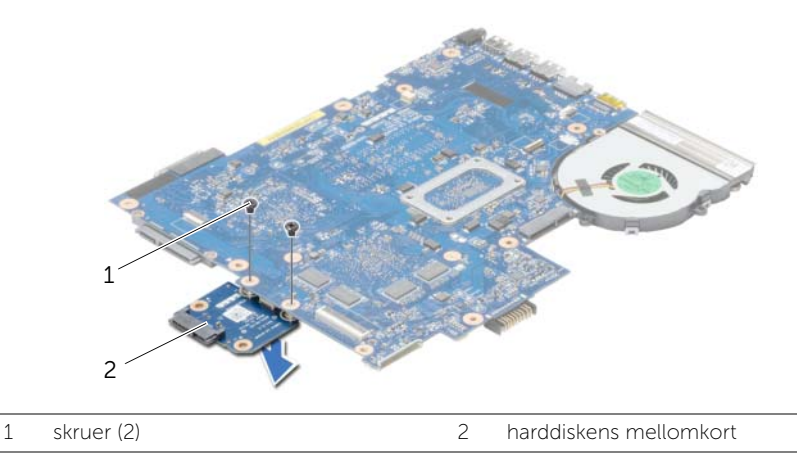

# <span id="page-48-0"></span>Sette tilbake mellomkortet for harddisken

 $\sqrt{N}$  ADVARSEL: Før du gjør noe arbeid inne i datamaskinen, må du lese sikkerhetsinformasjonen som fulgte med datamaskinen og følge trinnene i ["Før du arbeider inne i datamaskinen" på side 9.](#page-8-3) Følg instruksjonene i ["Etter at du har arbeidet inne i datamaskinen" på side 11](#page-10-1) når du er ferdig med arbeidet i datamaskinen. Du finner mer informasjon om god sikkerhetspraksis på hjemmesiden for overholdelse av forskrifter (Regulatory Compliance) på dell.com/regulatory\_compliance.

#### <span id="page-48-1"></span>Prosedyre

- 1 Koble harddiskens mellomkort til hovedkortet.
- <span id="page-48-2"></span>2 Sett tilbake skruene som fester harddiskens mellomkort til hovedkortet.

- 1 Følg instruksjonene fra [trinn 5](#page-41-2) til [trinn 11](#page-41-3) i ["Sette inn hovedkortet" på side 42](#page-41-4).
- 2 Sett inn det trådløse minikortet. Se ["Sette inn det trådløse minikortet" på side 35](#page-34-3).
- 3 Sett på plass håndleddstøtten. Se ["Sette på plass håndleddsstøtten" på side 32](#page-31-3).
- 4 Sett på plass tastaturet. Se ["Sette på tastaturet" på side 19.](#page-18-3)
- 5 Sett på dekselet. Se ["Sette på plass hoveddekselet" på side 21.](#page-20-3)
- 6 Følg instruksjonene fra [trinn 3](#page-15-3) til [trinn 4](#page-15-4) i ["Sette inn den optiske stasjonen"](#page-15-5)  [på side 16.](#page-15-5)
- 7 Følg instruksjonene fra [trinn 3](#page-25-3) til [trinn 5](#page-25-4) i ["Sette inn harddisken\(e\)" på side 26](#page-25-5).
- 8 Sett tilbake batteriet. Se ["Skifte batteri" på side 13.](#page-12-2)

# <span id="page-49-0"></span>Ta av høyttalerne

 $\sqrt{N}$  ADVARSEL: Før du gjør noe arbeid inne i datamaskinen, må du lese sikkerhetsinformasjonen som fulgte med datamaskinen og følge trinnene i ["Før du arbeider inne i datamaskinen" på side 9.](#page-8-3) Følg instruksjonene i ["Etter at du har arbeidet inne i datamaskinen" på side 11](#page-10-1) når du er ferdig med arbeidet i datamaskinen. Du finner mer informasjon om god sikkerhetspraksis på hjemmesiden for overholdelse av forskrifter (Regulatory Compliance) på dell.com/regulatory\_compliance.

### <span id="page-49-1"></span>Før jobben

- 1 Ta ut batteriet. Se ["Ta ut et batteri" på side 12.](#page-11-2)
- 2 Følg instruksjonene fra [trinn 1](#page-13-3) til [trinn 2](#page-13-4) i ["Ta ut den optiske stasjonen" på side 14](#page-13-5).
- **3** Følg instruksjonene fra [trinn 1](#page-23-3) til [trinn 3](#page-23-4) i ["Ta ut harddisken" på side 24.](#page-23-5)
- 4 Ta av dekselet. Se ["Ta av hoveddekselet" på side 20](#page-19-3).
- 5 Fjern tastaturet. Se ["Ta av tastaturet" på side 17](#page-16-3).
- 6 Ta av håndleddstøtten. Se ["Ta av håndleddsstøtten" på side 29](#page-28-3).
- 7 Ta ut det trådløse minikortet. Se ["Ta ut det trådløse minikortet" på side 33.](#page-32-3)
- 8 Følg instruksjonene fra [trinn 1](#page-38-1) til [trinn 7](#page-40-1) i ["Ta ut hovedkortet" på side 38.](#page-37-2)

### <span id="page-50-0"></span>Prosedyre

- 1 Skru ut skruene som fester høyttalerne til datamaskinbasen.
- 2 Noter deg hvordan høyttalerkabelen er lagt, og fjern forsiktig kablene fra føringssporene.
- 3 Løft høyttalerne sammen med kabelen ut av datamaskinbasen.

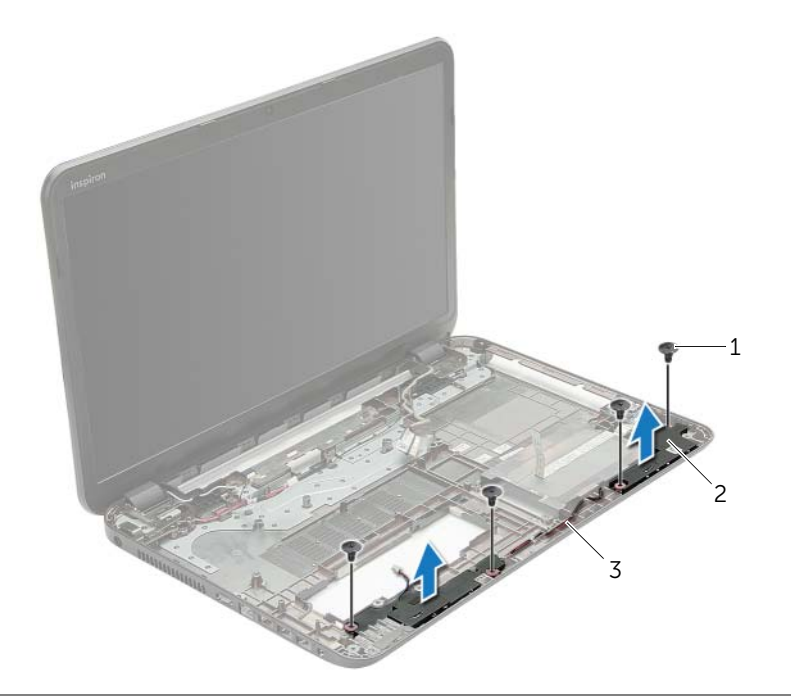

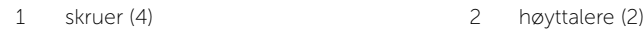

3 høyttalerkabel

# <span id="page-51-0"></span>Sette inn høyttalerne

 $\sqrt{N}$  ADVARSEL: Før du gjør noe arbeid inne i datamaskinen, må du lese sikkerhetsinformasjonen som fulgte med datamaskinen og følge trinnene i ["Før du arbeider inne i datamaskinen" på side 9.](#page-8-3) Følg instruksjonene i ["Etter at du har arbeidet inne i datamaskinen" på side 11](#page-10-1) når du er ferdig med arbeidet i datamaskinen. Du finner mer informasjon om god sikkerhetspraksis på hjemmesiden for overholdelse av forskrifter (Regulatory Compliance) på dell.com/regulatory\_compliance.

#### <span id="page-51-1"></span>Prosedyre

- 1 Bruk justeringspinnene i datamaskinens kabinett til å plassere høyttalerne i rett posisjon.
- 2 Før antennekabelen gjennom kabelsporene i datamaskinbasen.
- <span id="page-51-2"></span>3 Skru inn igjen skruene som fester høyttalerne til datamaskinbasen.

- 1 Følg instruksjonene fra [trinn 5](#page-41-2) til [trinn 11](#page-41-3) i ["Sette inn hovedkortet" på side 42](#page-41-4).
- 2 Sett inn det trådløse minikortet. Se ["Sette inn det trådløse minikortet" på side 35](#page-34-3).
- 3 Sett på plass håndleddstøtten. Se ["Sette på plass håndleddsstøtten" på side 32](#page-31-3).
- 4 Sett på plass tastaturet. Se ["Sette på tastaturet" på side 19.](#page-18-3)
- 5 Sett på dekselet. Se ["Sette på plass hoveddekselet" på side 21.](#page-20-3)
- 6 Følg instruksjonene fra [trinn 3](#page-15-3) til [trinn 4](#page-15-4) i ["Sette inn den optiske stasjonen"](#page-15-5)  [på side 16.](#page-15-5)
- 7 Følg instruksjonene fra [trinn 3](#page-25-3) til [trinn 5](#page-25-4) i ["Sette inn harddisken\(e\)" på side 26](#page-25-5).
- 8 Sett tilbake batteriet. Se ["Skifte batteri" på side 13.](#page-12-2)

# <span id="page-52-2"></span><span id="page-52-0"></span>Ta av skjermenheten

 $\sqrt{N}$  ADVARSEL: Før du gjør noe arbeid inne i datamaskinen, må du lese sikkerhetsinformasjonen som fulgte med datamaskinen og følge trinnene i ["Før du arbeider inne i datamaskinen" på side 9.](#page-8-3) Følg instruksjonene i ["Etter at du har arbeidet inne i datamaskinen" på side 11](#page-10-1) når du er ferdig med arbeidet i datamaskinen. Du finner mer informasjon om god sikkerhetspraksis på hjemmesiden for overholdelse av forskrifter (Regulatory Compliance) på dell.com/regulatory\_compliance.

#### <span id="page-52-1"></span>Før jobben

- 1 Ta ut batteriet. Se ["Ta ut et batteri" på side 12.](#page-11-2)
- 2 Følg instruksjonene fra [trinn 1](#page-13-3) til [trinn 2](#page-13-4) i ["Ta ut den optiske stasjonen" på side 14](#page-13-5).
- **3** Følg instruksjonene fra [trinn 1](#page-23-3) til [trinn 3](#page-23-4) i ["Ta ut harddisken" på side 24.](#page-23-5)
- 4 Ta av dekselet. Se ["Ta av hoveddekselet" på side 20](#page-19-3).
- 5 Fjern tastaturet. Se ["Ta av tastaturet" på side 17](#page-16-3).
- 6 Ta av håndleddstøtten. Se ["Ta av håndleddsstøtten" på side 29](#page-28-3).
- 7 Ta ut det trådløse minikortet. Se ["Ta ut det trådløse minikortet" på side 33.](#page-32-3)
- 8 Følg instruksjonene fra [trinn 1](#page-38-1) til [trinn 7](#page-40-1) i ["Ta ut hovedkortet" på side 38.](#page-37-2)

### <span id="page-53-0"></span>Prosedyre

- 1 Noter deg hvordan antennekabelen er lagt, og fjern forsiktig kablen fra føringssporene.
- 2 Skru ut skruene som fester skjermenheten til datamaskinbasen.
- 3 Løft skjermenheten opp fra datamaskinbasen.

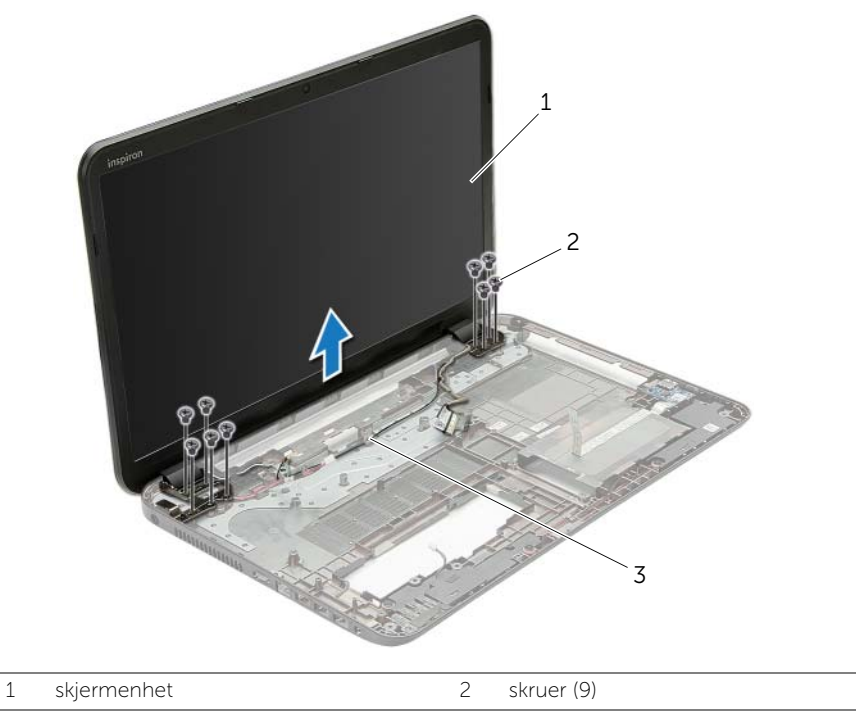

3 kabelføringer

# <span id="page-54-3"></span><span id="page-54-0"></span>Sette på skjermenheten

 $\sqrt{N}$  ADVARSEL: Før du gjør noe arbeid inne i datamaskinen, må du lese sikkerhetsinformasjonen som fulgte med datamaskinen og følge trinnene i ["Før du arbeider inne i datamaskinen" på side 9.](#page-8-3) Følg instruksjonene i ["Etter at du har arbeidet inne i datamaskinen" på side 11](#page-10-1) når du er ferdig med arbeidet i datamaskinen. Du finner mer informasjon om god sikkerhetspraksis på hjemmesiden for overholdelse av forskrifter (Regulatory Compliance) på dell.com/regulatory\_compliance.

#### <span id="page-54-1"></span>Prosedyre

- 1 Sett skjermenheten på datamaskinbasen og innrett skruehullene på skjermenheten etter skruehullene på datamaskinbasen.
- 2 Skru inn skruene som fester skjermenheten til datamaskinbasen.
- <span id="page-54-2"></span>3 Før antennekabelen gjennom kabelsporene i datamaskinens kabinett.

- 1 Følg instruksjonene fra [trinn 5](#page-41-2) til [trinn 11](#page-41-3) i ["Sette inn hovedkortet" på side 42](#page-41-4).
- 2 Sett inn det trådløse minikortet. Se ["Sette inn det trådløse minikortet" på side 35](#page-34-3).
- 3 Sett på plass håndleddstøtten. Se ["Sette på plass håndleddsstøtten" på side 32](#page-31-3).
- 4 Sett på plass tastaturet. Se ["Sette på tastaturet" på side 19.](#page-18-3)
- 5 Sett på dekselet. Se ["Sette på plass hoveddekselet" på side 21.](#page-20-3)
- 6 Følg instruksjonene fra [trinn 3](#page-15-3) til [trinn 4](#page-15-4) i ["Sette inn den optiske stasjonen"](#page-15-5)  [på side 16.](#page-15-5)
- 7 Følg instruksjonene fra [trinn 3](#page-25-3) til [trinn 5](#page-25-4) i ["Sette inn harddisken\(e\)" på side 26](#page-25-5).
- 8 Sett tilbake batteriet. Se ["Skifte batteri" på side 13.](#page-12-2)

# <span id="page-55-2"></span><span id="page-55-0"></span>Ta av skjermrammen

 $\sqrt{N}$  ADVARSEL: Før du gjør noe arbeid inne i datamaskinen, må du lese sikkerhetsinformasjonen som fulgte med datamaskinen og følge trinnene i ["Før du arbeider inne i datamaskinen" på side 9.](#page-8-3) Følg instruksjonene i ["Etter at du har arbeidet inne i datamaskinen" på side 11](#page-10-1) når du er ferdig med arbeidet i datamaskinen. Du finner mer informasjon om god sikkerhetspraksis på hjemmesiden for overholdelse av forskrifter (Regulatory Compliance) på dell.com/regulatory\_compliance.

### <span id="page-55-1"></span>Før jobben

- 1 Ta ut batteriet. Se ["Ta ut et batteri" på side 12.](#page-11-2)
- 2 Følg instruksjonene fra [trinn 1](#page-13-3) til [trinn 2](#page-13-4) i ["Ta ut den optiske stasjonen" på side 14](#page-13-5).
- 3 Følg instruksjonene fra [trinn 1](#page-23-3) til [trinn 3](#page-23-4) i ["Ta ut harddisken" på side 24.](#page-23-5)
- 4 Ta av dekselet. Se ["Ta av hoveddekselet" på side 20](#page-19-3).
- 5 Fjern tastaturet. Se ["Ta av tastaturet" på side 17](#page-16-3).
- 6 Ta av håndleddstøtten. Se ["Ta av håndleddsstøtten" på side 29](#page-28-3).
- 7 Ta ut det trådløse minikortet. Se ["Ta ut det trådløse minikortet" på side 33.](#page-32-3)
- 8 Følg instruksjonene fra [trinn 1](#page-38-1) til [trinn 7](#page-40-1) i ["Ta ut hovedkortet" på side 38.](#page-37-2)
- 9 Ta av skjermenheten. Se ["Ta av skjermenheten" på side 53](#page-52-2).

#### <span id="page-56-0"></span>Prosedyre

- 1 Bruk fingertuppene til forsiktig å lirke opp den innvendige kanten på skjermrammen.
- 2 Ta skjermrammen bort fra bakdekselet på skjermen.

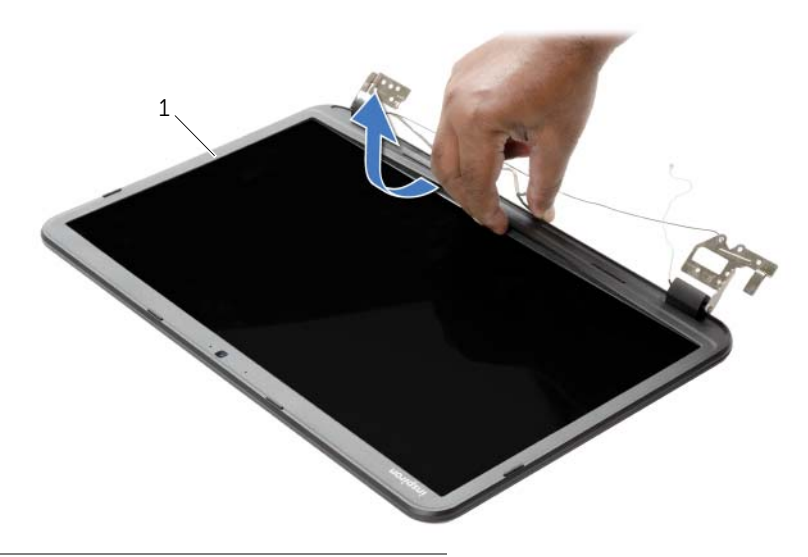

1 skjermramme

# <span id="page-57-3"></span><span id="page-57-0"></span>Sette på skjermrammen

 $\sqrt{N}$  ADVARSEL: Før du gjør noe arbeid inne i datamaskinen, må du lese sikkerhetsinformasjonen som fulgte med datamaskinen og følge trinnene i ["Før du arbeider inne i datamaskinen" på side 9.](#page-8-3) Følg instruksjonene i ["Etter at du har arbeidet inne i datamaskinen" på side 11](#page-10-1) når du er ferdig med arbeidet i datamaskinen. Du finner mer informasjon om god sikkerhetspraksis på hjemmesiden for overholdelse av forskrifter (Regulatory Compliance) på dell.com/regulatory\_compliance.

#### <span id="page-57-1"></span>Prosedyre

Juster skjermrammen etter det bakre skjermdekselet, og trykk skjermrammen forsiktig på plass.

- <span id="page-57-2"></span>1 Se på igjen skjermenheten. Se ["Sette på skjermenheten" på side 55](#page-54-3).
- 2 Følg instruksjonene fra [trinn 5](#page-41-2) til [trinn 11](#page-41-3) i ["Sette inn hovedkortet" på side 42](#page-41-4).
- 3 Sett inn det trådløse minikortet. Se ["Sette inn det trådløse minikortet" på side 35](#page-34-3).
- 4 Sett på plass håndleddstøtten. Se ["Sette på plass håndleddsstøtten" på side 32](#page-31-3).
- 5 Sett på plass tastaturet. Se ["Sette på tastaturet" på side 19.](#page-18-3)
- 6 Sett på dekselet. Se ["Sette på plass hoveddekselet" på side 21.](#page-20-3)
- 7 Følg instruksjonene fra [trinn 3](#page-15-3) til [trinn 4](#page-15-4) i ["Sette inn den optiske stasjonen"](#page-15-5)  [på side 16.](#page-15-5)
- 8 Følg instruksjonene fra [trinn 3](#page-25-3) til [trinn 5](#page-25-4) i ["Sette inn harddisken\(e\)" på side 26](#page-25-5).
- 9 Sett tilbake batteriet. Se ["Skifte batteri" på side 13.](#page-12-2)

# <span id="page-58-2"></span><span id="page-58-0"></span>Ta av skjermhengslene

 $\sqrt{N}$  ADVARSEL: Før du gjør noe arbeid inne i datamaskinen, må du lese sikkerhetsinformasjonen som fulgte med datamaskinen og følge trinnene i ["Før du arbeider inne i datamaskinen" på side 9.](#page-8-3) Følg instruksjonene i ["Etter at du har arbeidet inne i datamaskinen" på side 11](#page-10-1) når du er ferdig med arbeidet i datamaskinen. Du finner mer informasjon om god sikkerhetspraksis på hjemmesiden for overholdelse av forskrifter (Regulatory Compliance) på dell.com/regulatory\_compliance.

### <span id="page-58-1"></span>Før jobben

- 1 Ta ut batteriet. Se ["Ta ut et batteri" på side 12.](#page-11-2)
- 2 Følg instruksjonene fra [trinn 1](#page-13-3) til [trinn 2](#page-13-4) i ["Ta ut den optiske stasjonen" på side 14](#page-13-5).
- **3** Følg instruksjonene fra [trinn 1](#page-23-3) til [trinn 3](#page-23-4) i ["Ta ut harddisken" på side 24.](#page-23-5)
- 4 Ta av dekselet. Se ["Ta av hoveddekselet" på side 20](#page-19-3).
- 5 Fjern tastaturet. Se ["Ta av tastaturet" på side 17](#page-16-3).
- 6 Ta av håndleddstøtten. Se ["Ta av håndleddsstøtten" på side 29](#page-28-3).
- 7 Ta ut det trådløse minikortet. Se ["Ta ut det trådløse minikortet" på side 33.](#page-32-3)
- 8 Følg instruksjonene fra [trinn 1](#page-38-1) til [trinn 7](#page-40-1) i ["Ta ut hovedkortet" på side 38.](#page-37-2)
- 9 Ta av skjermenheten. Se ["Ta av skjermenheten" på side 53](#page-52-2).
- 10 Ta av skjermrammen. Se ["Ta av skjermrammen" på side 56.](#page-55-2)

- <span id="page-59-0"></span>1 Skru inn skruene som fester skjermhengslene til skjermens bakdeksel.
- 2 Løft skjermhengslene av skjermens bakdeksel.

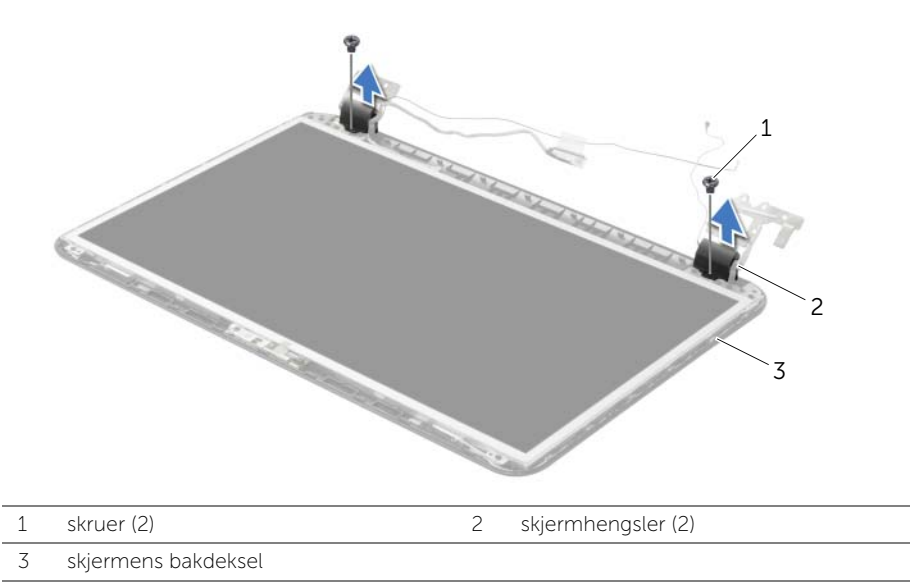

# <span id="page-60-3"></span><span id="page-60-0"></span>Sette på skjermhengslene

 $\sqrt{N}$  ADVARSEL: Før du gjør noe arbeid inne i datamaskinen, må du lese sikkerhetsinformasjonen som fulgte med datamaskinen og følge trinnene i ["Før du arbeider inne i datamaskinen" på side 9.](#page-8-3) Følg instruksjonene i ["Etter at du har arbeidet inne i datamaskinen" på side 11](#page-10-1) når du er ferdig med arbeidet i datamaskinen. Du finner mer informasjon om god sikkerhetspraksis på hjemmesiden for overholdelse av forskrifter (Regulatory Compliance) på dell.com/regulatory\_compliance.

#### <span id="page-60-1"></span>Prosedyre

- 1 Innrett skruehullene på skjermhengslene etter skruehullene på skjermens bakdeksel.
- <span id="page-60-2"></span>2 Skru inn skruene som fester skjermhengslene til skjermens bakdeksel.

- 1 Sett på igjen skjermrammen. Se ["Sette på skjermrammen" på side 58](#page-57-3).
- 2 Se på igjen skjermenheten. Se ["Sette på skjermenheten" på side 55](#page-54-3).
- 3 Følg instruksjonene fra [trinn 5](#page-41-2) til [trinn 11](#page-41-3) i ["Sette inn hovedkortet" på side 42](#page-41-4).
- 4 Sett inn det trådløse minikortet. Se ["Sette inn det trådløse minikortet" på side 35](#page-34-3).
- 5 Sett på plass håndleddstøtten. Se ["Sette på plass håndleddsstøtten" på side 32](#page-31-3).
- 6 Sett på plass tastaturet. Se ["Sette på tastaturet" på side 19.](#page-18-3)
- 7 Sett på dekselet. Se ["Sette på plass hoveddekselet" på side 21.](#page-20-3)
- 8 Følg instruksjonene fra [trinn 3](#page-15-3) til [trinn 4](#page-15-4) i "Sette inn den optiske stasjonen" [på side 16.](#page-15-5)
- 9 Følg instruksjonene fra [trinn 1](#page-23-3) til [trinn 3](#page-23-4) i ["Sette inn harddisken\(e\)" på side 26](#page-25-5).
- 10 Sett tilbake batteriet. Se ["Skifte batteri" på side 13.](#page-12-2)

# <span id="page-61-2"></span><span id="page-61-0"></span>Ta av skjermpanelet

 $\sqrt{N}$  ADVARSEL: Før du gjør noe arbeid inne i datamaskinen, må du lese sikkerhetsinformasjonen som fulgte med datamaskinen og følge trinnene i ["Før du arbeider inne i datamaskinen" på side 9.](#page-8-3) Følg instruksjonene i ["Etter at du har arbeidet inne i datamaskinen" på side 11](#page-10-1) når du er ferdig med arbeidet i datamaskinen. Du finner mer informasjon om god sikkerhetspraksis på hjemmesiden for overholdelse av forskrifter (Regulatory Compliance) på dell.com/regulatory\_compliance.

### <span id="page-61-1"></span>Før jobben

- 1 Ta ut batteriet. Se ["Ta ut et batteri" på side 12.](#page-11-2)
- 2 Følg instruksjonene fra [trinn 1](#page-13-3) til [trinn 2](#page-13-4) i ["Ta ut den optiske stasjonen" på side 14](#page-13-5).
- **3** Følg instruksjonene fra [trinn 1](#page-23-3) til [trinn 3](#page-23-4) i ["Ta ut harddisken" på side 24.](#page-23-5)
- 4 Ta av dekselet. Se ["Ta av hoveddekselet" på side 20](#page-19-3).
- 5 Ta ut minnemodulen(e). Se ["Ta ut minnemodul\(er\)" på side 22](#page-21-3).
- 6 Fjern tastaturet. Se ["Ta av tastaturet" på side 17](#page-16-3).
- 7 Ta av håndleddstøtten. Se ["Ta av håndleddsstøtten" på side 29](#page-28-3).
- 8 Ta ut det trådløse minikortet. Se ["Ta ut det trådløse minikortet" på side 33.](#page-32-3)
- 9 Følg instruksjonene fra [trinn 1](#page-38-1) til [trinn 7](#page-40-1) i ["Ta ut hovedkortet" på side 38.](#page-37-2)
- 10 Ta av skjermenheten. Se ["Ta av skjermenheten" på side 53](#page-52-2).
- 11 Ta av skjermrammen. Se ["Ta av skjermrammen" på side 56.](#page-55-2)
- 12 Ta av skjermhengslene. Se ["Ta av skjermhengslene" på side 59](#page-58-2).

- <span id="page-62-0"></span>1 Skru ut skruene som fester skjermpanelet til skjermens bakdeksel.
- 2 Løft skjermpanelet forsiktig og snu det opp-ned.

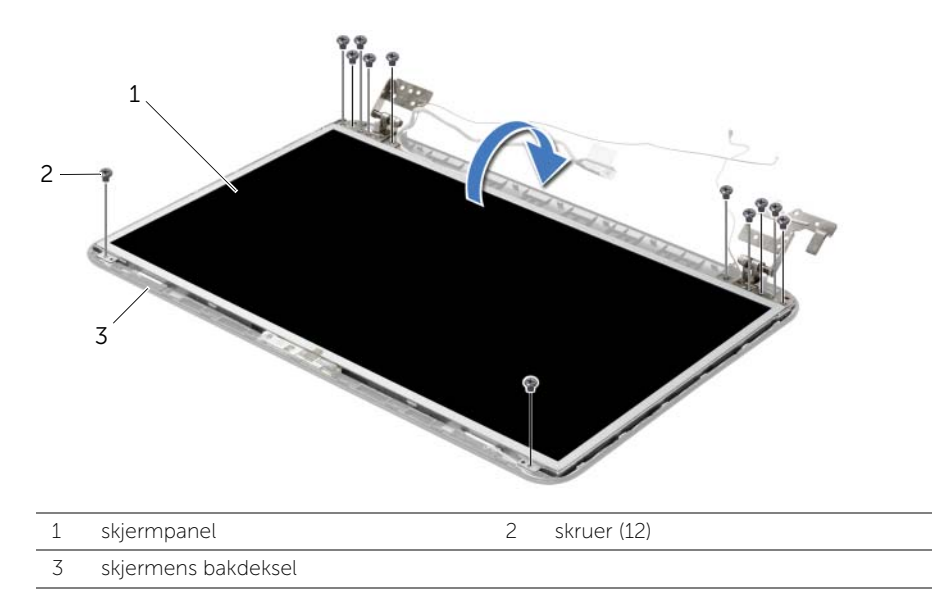

- 3 Fjern tapen som er festet over skjermkabelen.
- 4 Koble skjermkabelen fra skjermpanelet.

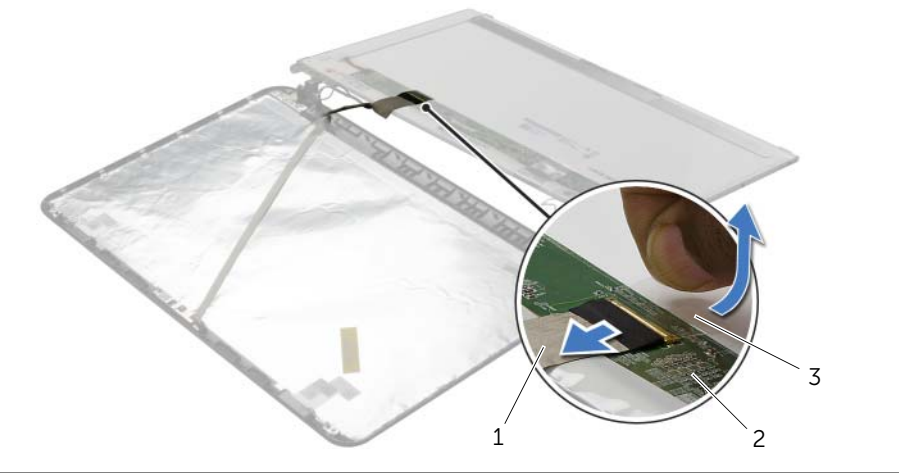

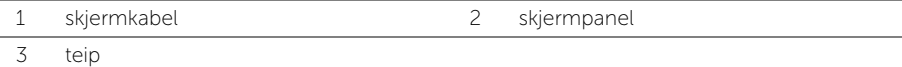

# <span id="page-63-0"></span>Sette på skjermpanelet

 $\sqrt{N}$  ADVARSEL: Før du gjør noe arbeid inne i datamaskinen, må du lese sikkerhetsinformasjonen som fulgte med datamaskinen og følge trinnene i ["Før du arbeider inne i datamaskinen" på side 9.](#page-8-3) Følg instruksjonene i ["Etter at du har arbeidet inne i datamaskinen" på side 11](#page-10-1) når du er ferdig med arbeidet i datamaskinen. Du finner mer informasjon om god sikkerhetspraksis på hjemmesiden for overholdelse av forskrifter (Regulatory Compliance) på dell.com/regulatory\_compliance.

#### <span id="page-63-1"></span>Prosedyre

- 1 Koble skjermkabelen til skjermpanelet, og fest tapen tsom holder skjermkabelen.
- 2 Plasser skjermpanelet forsiktig ned i skjermens bakdekslet, og juster deretter skruehullene på skjermpanelet med skruehullene på skjermens bakdeksel.
- <span id="page-63-2"></span>3 Skru inn skruene som fester skjermpanelet til skjermens bakdeksel.

- 1 Sett på plass skjermhengslene. Se ["Sette på skjermhengslene" på side 61](#page-60-3).
- 2 Sett på igjen skjermrammen. Se ["Sette på skjermrammen" på side 58](#page-57-3).
- 3 Se på igjen skjermenheten. Se ["Sette på skjermenheten" på side 55](#page-54-3).
- 4 Følg instruksjonene fra [trinn 5](#page-41-2) til [trinn 11](#page-41-3) i ["Sette inn hovedkortet" på side 42](#page-41-4).
- 5 Sett inn det trådløse minikortet. Se ["Sette inn det trådløse minikortet" på side 35](#page-34-3).
- 6 Sett på plass håndleddstøtten. Se ["Sette på plass håndleddsstøtten" på side 32](#page-31-3).
- 7 Sett på plass tastaturet. Se ["Sette på tastaturet" på side 19.](#page-18-3)
- 8 Sett på plass minnemodulen(e). Se ["Sette inn minnemodulen\(e\)" på side 23](#page-22-3).
- 9 Sett på dekselet. Se ["Sette på plass hoveddekselet" på side 21.](#page-20-3)
- 10 Følg instruksjonene fra [trinn 3](#page-15-3) til [trinn 4](#page-15-4) i ["Sette inn den optiske stasjonen"](#page-15-5)  [på side 16.](#page-15-5)
- 11 Følg instruksjonene fra [trinn 3](#page-25-3) til [trinn 5](#page-25-4) i ["Sette inn harddisken\(e\)" på side 26](#page-25-5).
- 12 Sett tilbake batteriet. Se ["Skifte batteri" på side 13.](#page-12-2)

# <span id="page-64-0"></span>Ta ut kameramodulen

 $\sqrt{N}$  ADVARSEL: Før du gjør noe arbeid inne i datamaskinen, må du lese sikkerhetsinformasjonen som fulgte med datamaskinen og følge trinnene i ["Før du arbeider inne i datamaskinen" på side 9.](#page-8-3) Følg instruksjonene i ["Etter at du har arbeidet inne i datamaskinen" på side 11](#page-10-1) når du er ferdig med arbeidet i datamaskinen. Du finner mer informasjon om god sikkerhetspraksis på hjemmesiden for overholdelse av forskrifter (Regulatory Compliance) på dell.com/regulatory\_compliance.

#### <span id="page-64-1"></span>Før jobben

- 1 Ta ut batteriet. Se ["Ta ut et batteri" på side 12.](#page-11-2)
- 2 Følg instruksjonene fra [trinn 1](#page-13-3) til [trinn 2](#page-13-4) i ["Ta ut den optiske stasjonen" på side 14](#page-13-5).
- **3** Følg instruksjonene fra [trinn 1](#page-23-3) til [trinn 3](#page-23-4) i ["Ta ut harddisken" på side 24.](#page-23-5)
- 4 Ta av dekselet. Se ["Ta av hoveddekselet" på side 20](#page-19-3).
- 5 Ta ut minnemodulen(e). Se ["Ta ut minnemodul\(er\)" på side 22](#page-21-3).
- 6 Fjern tastaturet. Se ["Ta av tastaturet" på side 17](#page-16-3).
- 7 Ta av håndleddstøtten. Se ["Ta av håndleddsstøtten" på side 29](#page-28-3).
- 8 Ta ut det trådløse minikortet. Se ["Ta ut det trådløse minikortet" på side 33.](#page-32-3)
- 9 Følg instruksjonene fra [trinn 1](#page-38-1) til [trinn 7](#page-40-1) i ["Ta ut hovedkortet" på side 38.](#page-37-2)
- 10 Ta av skjermenheten. Se ["Ta av skjermenheten" på side 53](#page-52-2).
- 11 Ta av skjermrammen. Se ["Ta av skjermrammen" på side 56.](#page-55-2)
- 12 Ta av skjermpanelet. Se ["Ta av skjermpanelet" på side 62.](#page-61-2)

- <span id="page-65-0"></span>Koble kamerakabelen fra kameramodulen.
- Skru ut skruen som fester kameramodulen til skjermens bakdeksel.
- Løft kameramodulen fra bakdekslet på skjermen.

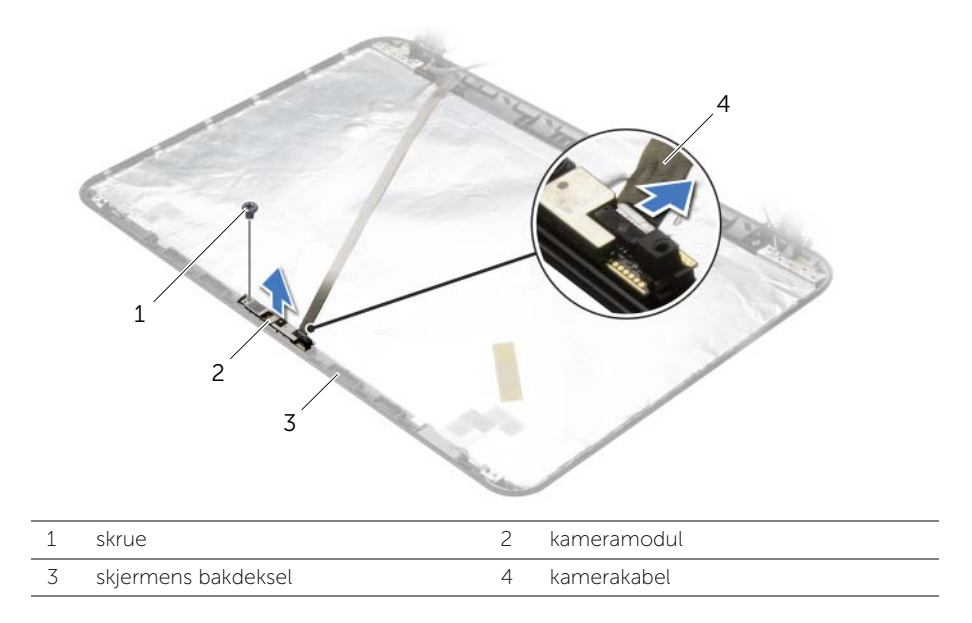

# <span id="page-66-0"></span>Sette på plass kameramodulen

 $\sqrt{N}$  ADVARSEL: Før du gjør noe arbeid inne i datamaskinen, må du lese sikkerhetsinformasjonen som fulgte med datamaskinen og følge trinnene i ["Før du arbeider inne i datamaskinen" på side 9.](#page-8-3) Følg instruksjonene i ["Etter at du har arbeidet inne i datamaskinen" på side 11](#page-10-1) når du er ferdig med arbeidet i datamaskinen. Du finner mer informasjon om god sikkerhetspraksis på hjemmesiden for overholdelse av forskrifter (Regulatory Compliance) på dell.com/regulatory\_compliance.

#### <span id="page-66-1"></span>Prosedyre

- 1 Bruk justeringspinnene på skjermens bakdeksel til å plassere kameramodulet i rett posisjon.
- 2 Skru inn skruen som fester kameramodulen til skjermens bakdeksel.
- <span id="page-66-2"></span>3 Koble kamerakabelen til kameramodulen.

- 1 Sett på igjen skjermrammen. Se ["Sette på skjermrammen" på side 58](#page-57-3).
- 2 Se på igjen skjermenheten. Se ["Sette på skjermenheten" på side 55](#page-54-3).
- 3 Følg instruksjonene fra [trinn 5](#page-41-2) til [trinn 11](#page-41-3) i ["Sette inn hovedkortet" på side 42](#page-41-4).
- 4 Sett inn det trådløse minikortet. Se ["Sette inn det trådløse minikortet" på side 35](#page-34-3).
- 5 Sett på plass håndleddstøtten. Se ["Sette på plass håndleddsstøtten" på side 32](#page-31-3).
- 6 Sett på plass tastaturet. Se ["Sette på tastaturet" på side 19.](#page-18-3)
- 7 Sett på plass minnemodulen(e). Se ["Sette inn minnemodulen\(e\)" på side 23](#page-22-3).
- 8 Sett på dekselet. Se ["Sette på plass hoveddekselet" på side 21.](#page-20-3)
- 9 Følg instruksjonene fra [trinn 3](#page-15-3) til [trinn 4](#page-15-4) i ["Sette inn den optiske stasjonen"](#page-15-5)  [på side 16.](#page-15-5)
- 10 Følg instruksjonene fra [trinn 3](#page-25-3) til [trinn 5](#page-25-4) i ["Sette inn harddisken\(e\)" på side 26](#page-25-5).
- 11 Sett tilbake batteriet. Se ["Skifte batteri" på side 13.](#page-12-2)

# <span id="page-67-0"></span>Ta ut strømadapterporten

 $\sqrt{N}$  ADVARSEL: Før du gjør noe arbeid inne i datamaskinen, må du lese sikkerhetsinformasjonen som fulgte med datamaskinen og følge trinnene i ["Før du arbeider inne i datamaskinen" på side 9.](#page-8-3) Følg instruksjonene i ["Etter at du har arbeidet inne i datamaskinen" på side 11](#page-10-1) når du er ferdig med arbeidet i datamaskinen. Du finner mer informasjon om god sikkerhetspraksis på hjemmesiden for overholdelse av forskrifter (Regulatory Compliance) på dell.com/regulatory\_compliance.

### <span id="page-67-1"></span>Før jobben

- 1 Ta ut batteriet. Se ["Ta ut et batteri" på side 12.](#page-11-2)
- 2 Følg instruksjonene fra [trinn 1](#page-13-3) til [trinn 2](#page-13-4) i ["Ta ut den optiske stasjonen" på side 14](#page-13-5).
- **3** Følg instruksjonene fra [trinn 1](#page-23-3) til [trinn 3](#page-23-4) i ["Ta ut harddisken" på side 24.](#page-23-5)
- 4 Ta av dekselet. Se ["Ta av hoveddekselet" på side 20](#page-19-3).
- 5 Ta ut minnemodulen(e). Se ["Ta ut minnemodul\(er\)" på side 22](#page-21-3).
- 6 Fjern tastaturet. Se ["Ta av tastaturet" på side 17](#page-16-3).
- 7 Ta av håndleddstøtten. Se ["Ta av håndleddsstøtten" på side 29](#page-28-3).
- 8 Ta ut det trådløse minikortet. Se ["Ta ut det trådløse minikortet" på side 33.](#page-32-3)
- 9 Følg instruksjonene fra [trinn 1](#page-38-1) til [trinn 7](#page-40-1) i ["Ta ut hovedkortet" på side 38.](#page-37-2)
- 10 Ta av skjermenheten. Se ["Ta av skjermenheten" på side 53](#page-52-2).

- <span id="page-68-0"></span>1 Merk deg hvordan kabelen på strømadapterporten føres, og fjern den afra kabelføringen på datamaskinkabinettet.
- 2 Løft strømkontakten sammen med kabelen ut av datamaskinen.

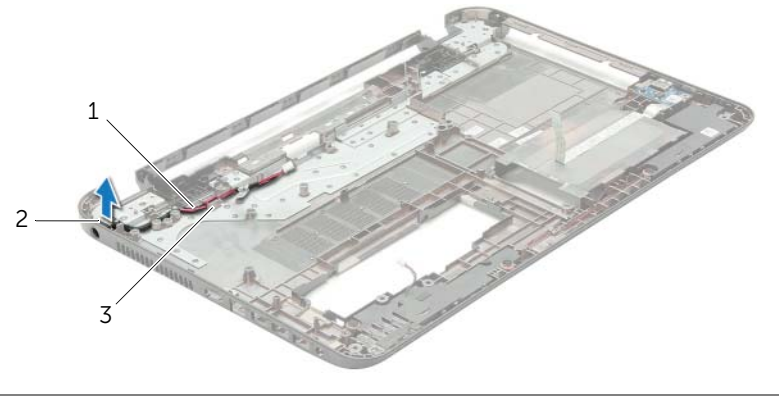

- 1 kabel til strømadapterport 2 strømadapterport
- 3 kabelføringer

# <span id="page-69-0"></span>Sette inn strømadapterporten

 $\sqrt{N}$  ADVARSEL: Før du gjør noe arbeid inne i datamaskinen, må du lese sikkerhetsinformasjonen som fulgte med datamaskinen og følge trinnene i ["Før du arbeider inne i datamaskinen" på side 9.](#page-8-3) Følg instruksjonene i ["Etter at du har arbeidet inne i datamaskinen" på side 11](#page-10-1) når du er ferdig med arbeidet i datamaskinen. Du finner mer informasjon om god sikkerhetspraksis på hjemmesiden for overholdelse av forskrifter (Regulatory Compliance) på dell.com/regulatory\_compliance.

#### <span id="page-69-1"></span>Prosedyre

- 1 Skyv strømporten ned i posisjon.
- <span id="page-69-2"></span>2 Før kabelen til strømporten gjennom kabelsporene i datamaskinbasen.

- 1 Se på igjen skjermenheten. Se ["Sette på skjermenheten" på side 55](#page-54-3).
- 2 Følg instruksjonene fra [trinn 5](#page-41-2) til [trinn 11](#page-41-3) i ["Sette inn hovedkortet" på side 42](#page-41-4).
- 3 Sett inn det trådløse minikortet. Se ["Sette inn det trådløse minikortet" på side 35](#page-34-3).
- 4 Sett på plass håndleddstøtten. Se ["Sette på plass håndleddsstøtten" på side 32](#page-31-3).
- 5 Sett på plass tastaturet. Se ["Sette på tastaturet" på side 19.](#page-18-3)
- 6 Sett på dekselet. Se ["Sette på plass hoveddekselet" på side 21.](#page-20-3)
- 7 Følg instruksjonene fra [trinn 3](#page-15-3) til [trinn 4](#page-15-4) i ["Sette inn den optiske stasjonen"](#page-15-5)  [på side 16.](#page-15-5)
- 8 Følg instruksjonene fra [trinn 3](#page-25-3) til [trinn 5](#page-25-4) i ["Sette inn harddisken\(e\)" på side 26](#page-25-5).
- 9 Sett tilbake batteriet. Se ["Skifte batteri" på side 13.](#page-12-2)

<span id="page-70-0"></span>Det kan være nødvendig å flash-oppdatere BIOS når en oppdatering er tilgjengelig, eller når hovedkortet er blitt skiftet ut. Slik flash-oppdaterer du BIOS:

- 1 Slå på datamaskinen.
- 2 Gå til dell.com/support.
- **3** Hvis du har datamaskinens servicekode (Service Tag), må du taste inn denne og klikke Submit (send).

Hvis du ikke har datamaskinens servicekode kan du klikke **Detect Service Tag** (finn servicekode) for å tillate en automatisk registrering av datamaskinens servicekode.

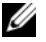

**MERK:** Hvis servicekoden ikke kan registreres automatisk, må du velge produktet ditt under produktkategoriene.

- 4 Klikk på Drivers and Downloads (Drivere og nedlastinger).
- 5 I nedtrekksboksen Operating System (operativsystem) må du velge operativsystemet som er installert på din datamaskin.
- 6 Klikk på BIOS.
- 7 Klikk Download File (last ned fil) for å laste ned den siste versjonen av BIOS til din maskin.
- 8 På den neste siden må du velge Single-file download (nedlasting av enkelt fil) og deretter klikke Continue (fortsett).
- 9 Lagre filen og så snart nedlastingen er fullført må du navigere deg fram til mappen som du lagret oppdateringsfilen til BIOS i.
- 10 Dobbeltklikk på ikonet til oppdateringsfilen for BIOSen, og følg veiledningen på skjermen.